# **EV VE** İŞ**YER**İ **OTOMASYONUNUN UZAKTAN ÇOKLU YÖNTEMLE SA**Ğ**LANMASI**

# **A MULTICHANNEL REMOTE CONTROLLER FOR HOME AND OFFICE AUTOMATION**

**ARMA**Ğ**AN ÜNER** 

Başkent Üniversitesi Lisansüstü Eğitim Öğretim ve Sınav Yönetmeliğinin BİLGİSAYAR Mühendisliği Anabilim Dalı İçin Öngördüğü YÜKSEK LİSANS TEZİ olarak hazırlanmıştır.

2007

Fen Bilimleri Enstitüsü Müdürlüğü'ne,

Bu çalışma, jürimiz tarafından **B**İ**LG**İ**SAYAR MÜHEND**İ**SL**İĞİ **ANAB**İ**L**İ**M DALI 'nda YÜKSEK L**İ**SANS TEZ**İ olarak kabul edilmiştir.

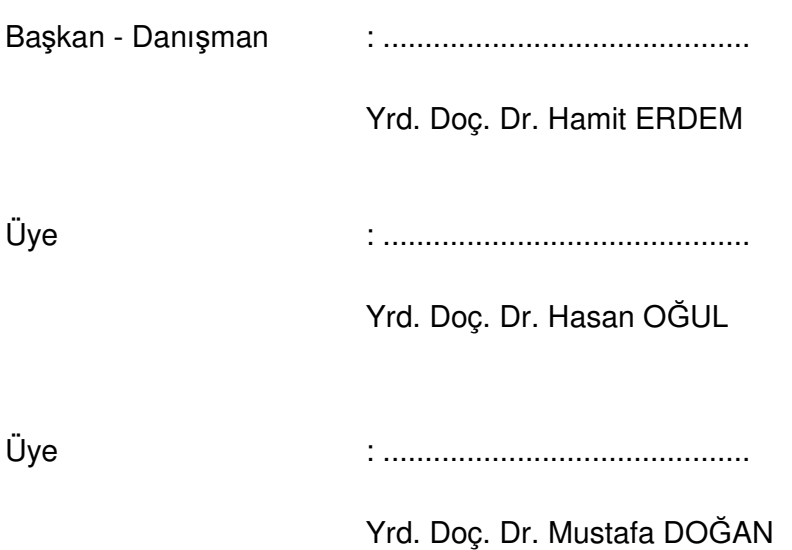

## **ONAY**

Bu tez ..../..../..... tarihinde Enstitü Yönetim Kurulunca belirlenen yukarıdaki jüri üyeleri tarafından kabul edilmiştir.

...../...../.....

Prof. Dr. Emin AKATA FEN BİLİMLERİ ENSTİTÜSÜ MÜDÜRÜ

# **TE**Ş**EKKÜR**

Çalışmamın sonuca ulaştırılmasında ve karşılaştığım güçlüklerin aşılmasında her zaman yardımcı ve yol gösterici olduğu için Sayın Yrd. Doç. Dr. Hamit ERDEM, Yrd. Doç. Dr. Hasan OĞUL, Yrd. Doç. Dr. Mustafa DOĞAN'a, manevi desteğiyle beni hiçbir zaman yanlız bırakmayan sevgili Süheyla ÜNER, Mehmet Nabi ÜNER, Bora TUBAY, Gözdem ÜNER TUBAY ve Petek ARSLAN'a teşekkürü bir borç bilirim.

# **EV VE** İŞ**YER**İ **OTOMASYONUNUN UZAKTAN ÇOKLU YÖNTEMLE SA**Ğ**LANMASI**

Armağan ÜNER Başkent Üniversitesi Fen Bilimleri Enstitüsü Bilgisayar Mühendisliği Anabilim Dalı

# **ÖZ**

.

Bu çalışmada ev ve işyeri otomasyonunun uzaktan çoklu yöntemle sağlanması amaçlanmıştır. Bu alanda yapılan önceki çalışmalarda uzaktan denetim ayrı ayrı kanallar üzerinden yapılmıştır. Yapılan bu çalışmada ise var olan denetim yöntemleri birleştirilerek birden çok kanalla uzaktan erişim sağlanması amaçlanmıştır. Bu erişim seçenekleri arasında web sitesi, el bilgisayarı, akıllı telefon, kısa mesaj ve çevirmeli telefon yer almaktadır. Uzaktan denetim metotları sayesinde kullanıcıya mekan ve zamandan bağımsız, sisteme kolay ve esnek ulaşma olanağı sağlanabilir.

Bu doğrultuda yazılım ve donanım tabanlı bir sistem geliştirilmiştir. Yazılım .NET platformu ve çok katmanlı mimari yapı kullanılarak geliştirilmiştir. Donanım olarak sunucu ve mikrodenetleyici devresi kullanılmıştır. Erişim metotlarından sisteme gelen bilgiler sunucu veritabanında toplanmaktadır. Çoklu denetim kanalları sistem erişim yöntemleri detayları ile sunulmuştur.

Tasarlanan sistem sayesinde çoklu yöntemle uzaktan kontrolün etkili bir şekilde kullanılması deneysel olarak analiz edilmiştir.

**ANAHTAR SÖZCÜKLER:** Ev ve işyeri otomasyonu, çoklu yöntemle uzaktan denetim, web, telefon, PDA, Microsoft, mikrodenetleyici **Danı**ş**man:** Yrd.Doç.Dr. Hamit ERDEM, Başkent Üniversitesi, Elektrik - Elektronik Mühendisliği Bölümü.

#### **A MULTICHANNEL REMOTE CONTROLLER FOR HOME AND OFFICE AUTOMATION**

Armağan ÜNER Başkent University Institute of Science The Department Of Computer Engineering

#### **ABSTRACT**

This study aims to achieve home and business automation systems with multichannel remote controller methods. Other similar studies in this field have managed the remote control from different channels separately. In this study existing controlling methods combined and managed the remote control with multichannel. Web site, PDA, smarthphone, SMS and telephone line are among these access channels. With multichannel remote controller methods users have the possibility to reach the system by an easy and flexible way in any time or any place.

With consideration of system requirements; a software and hardware based system has been developed. Software has been developed with .NET platform and n-tier architecture. Hardware components include server and microcontroller circuit. Client devices requests have been collected on a server database. Client devices, remote automation system access methods have been presented in details.

By means of the designed system; an efficient usage of multichannel home and business automation have been experimentally analysed.

**KEYWORDS:** Home and business automation, multichannel automation, web, telephone, PDA, Microsoft, microcontroller

**Advisor:** Assistant Prof. Hamit ERDEM, Başkent University, Department Of Electrical And Electronics Engineering

# **İÇİNDEKİLER LİSTESİ**

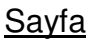

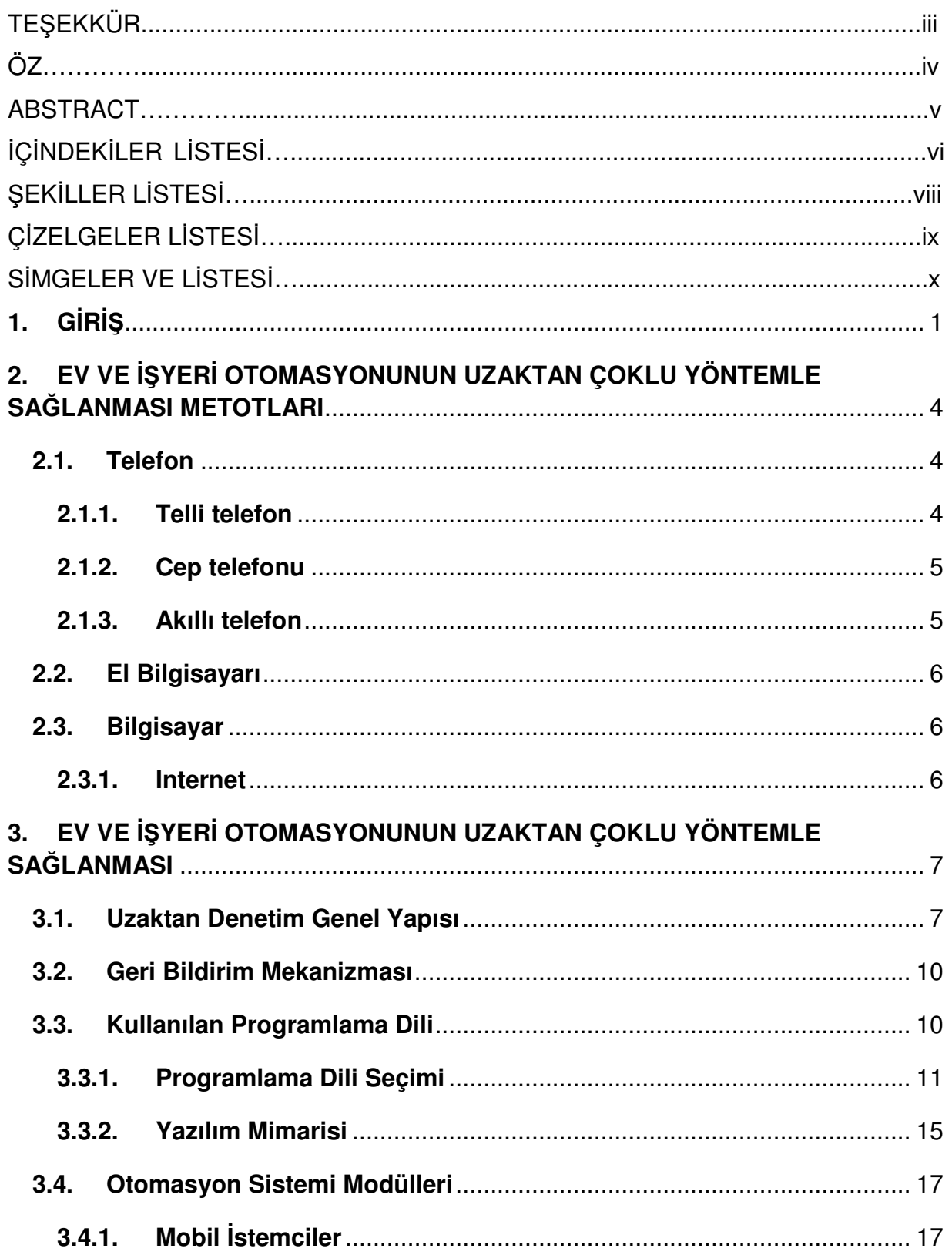

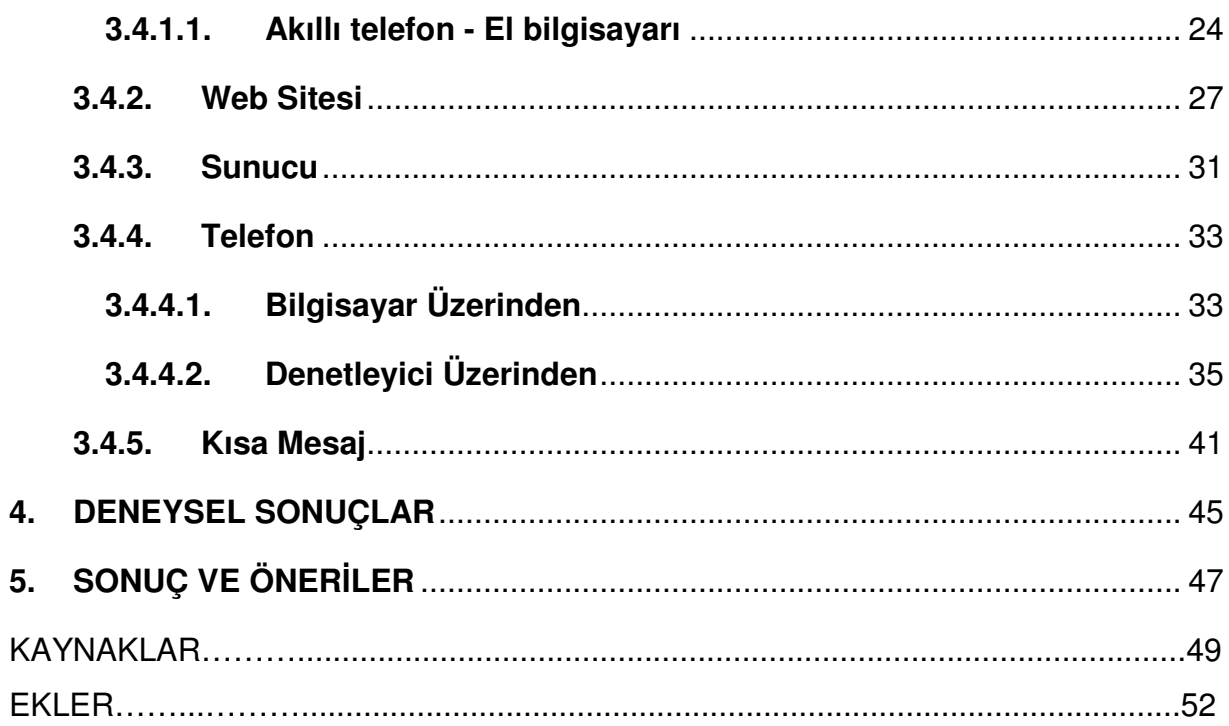

# Ş**EK**İ**LLER L**İ**STES**İ

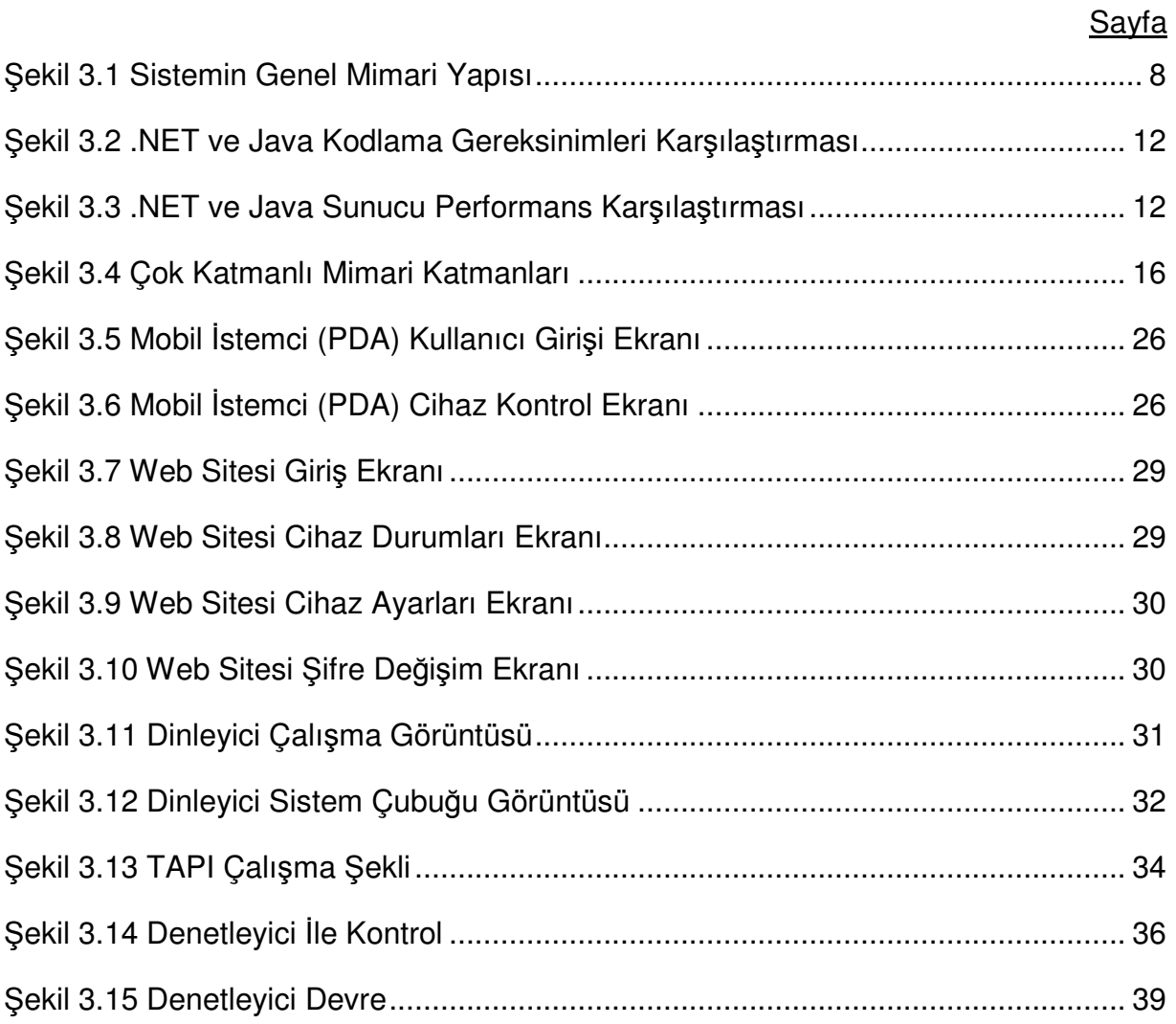

# **Ç**İ**ZELGELER L**İ**STES**İ

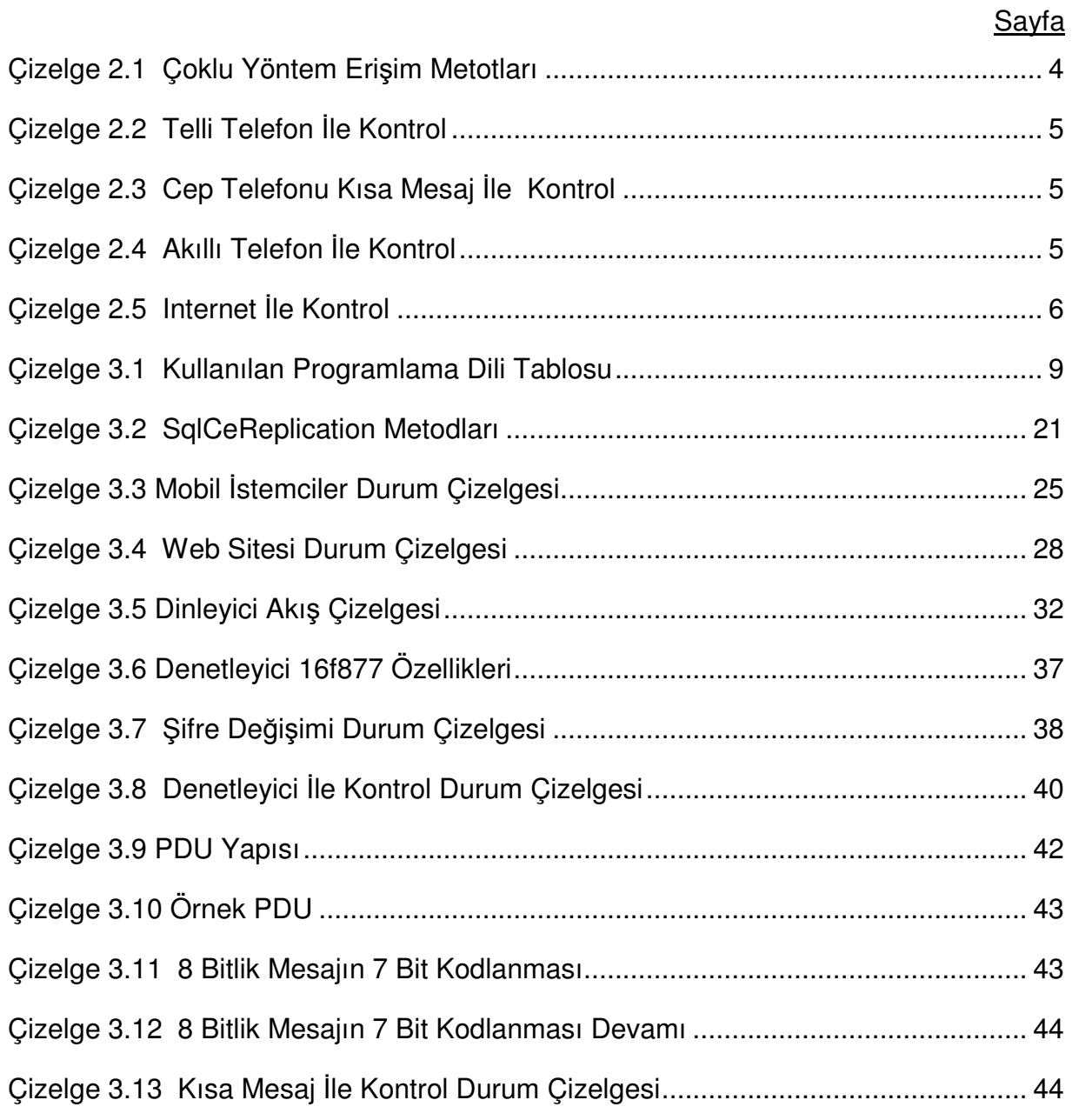

# **S**İ**MGELER VE KISALTMALAR L**İ**STES**İ

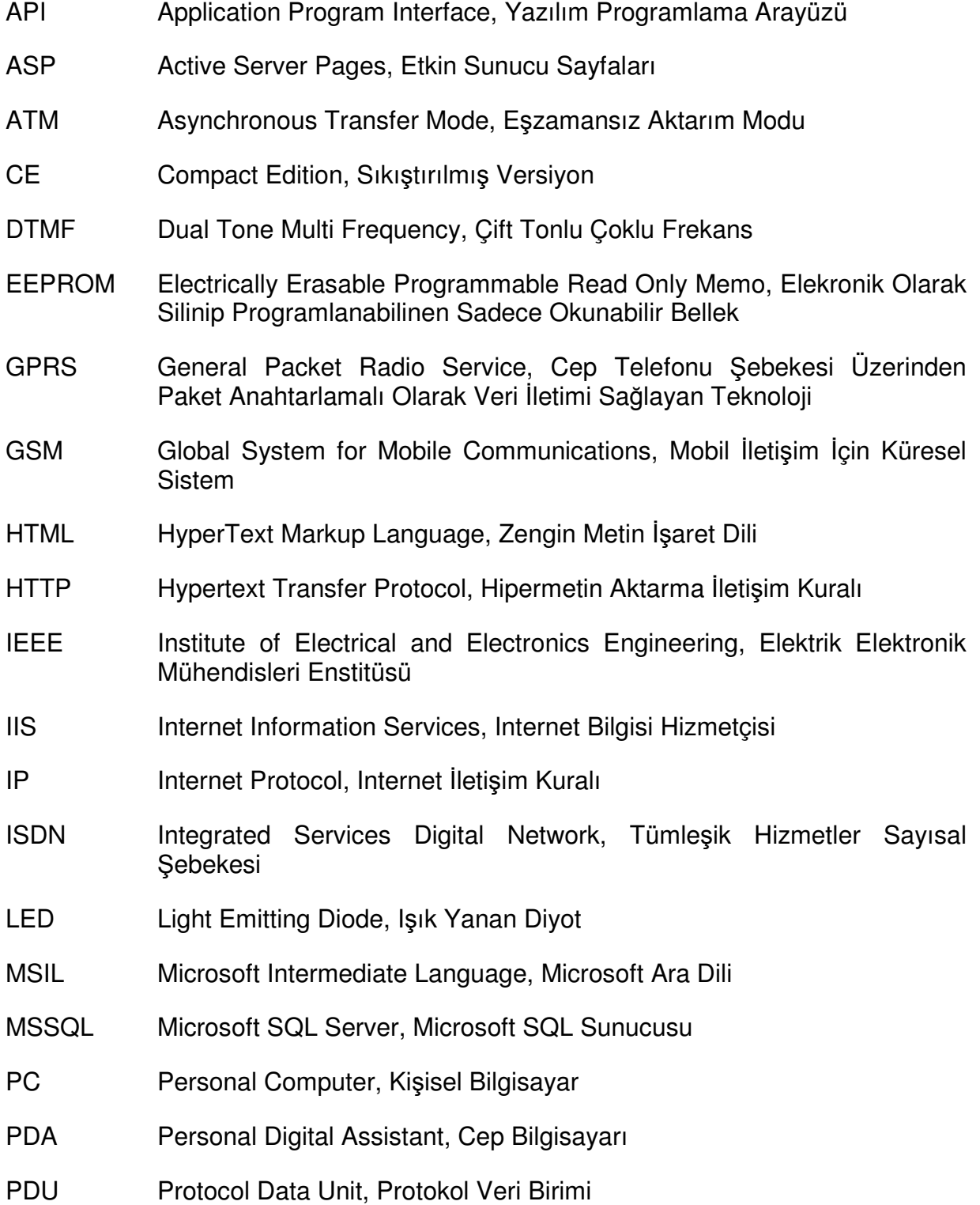

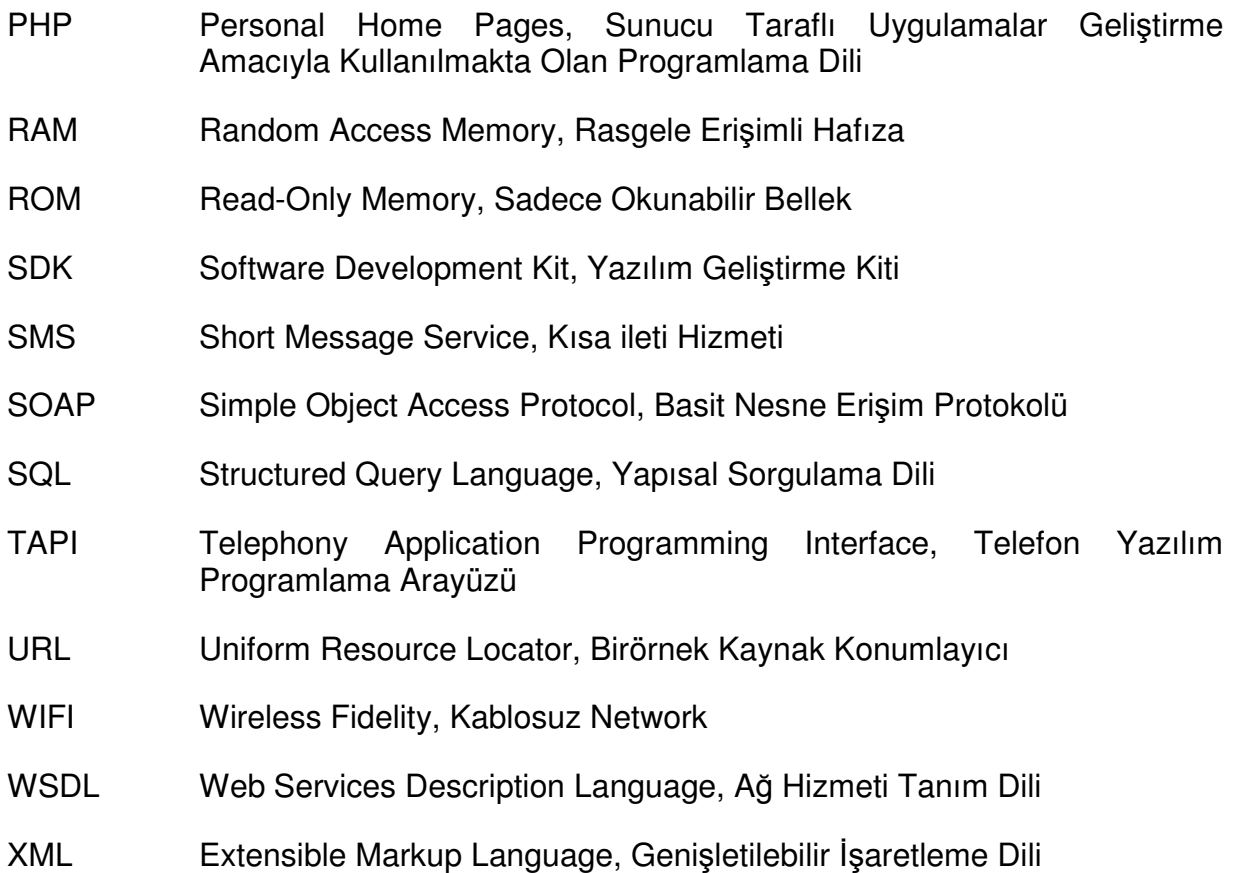

### **1. G**İ**R**İŞ

Bilgisayar ve ağ teknolojilerindeki hızlı gelişim sonucu ev ve işyerlerinin uzaktan kontrolü günümüzde önemli bir hale gelmiştir [1]. Uzaktan çoklu yöntemle otomasyon, sağladığı faydalar sonucunda gün geçtikçe daha popüler hale gelmiştir. Kullanıcıların hayatını kolaylaştırmak, hayatı daha rahat hale getirmek, enerji tasarrufu sağlamak, güvenliği arttırmak gibi kazançlar sağlamaktadır. Endüstriyel ve teknolojik alanlarda oldukça ileri olan ülkelerde başlayan çoklu yöntemle uzaktan otomasyon sistemi uygulamalarının ilk örnekleri Japonya ve Amerika'da prototip olarak oluşturulan ev ve işyerlerinde başlamış ve geliştirilmiştir. Son yıllarda dünyada ev ve iş otomasyon uygulamalarında uzaktan çoklu denetim vazgeçilmez konfor ve teknolojik tercihlerin başında gelmektedir.

Bu alanda yapılan ilk çalışmalarda, sadece telefon hatları üzerinden denetim yapılmıştır [7; 8; 14; 17]. Sistemin telefon hatlarından kontrolünde zil devresi, telefon açma kapama devresi, DTMF (Çift Tonlu Çoklu Frekans) algılayıcı devre ve mikrokontrolör kullanılarak proje maliyeti minimize edilmeye çalışılmıştır.

Internetin hızla gelişmesi sonucu, uzaktan yapılan denetim web üzerinden yapılmaya başlanmıştır [1; 2; 10; 18]. Sistemin merkezinde, sunucu özelliğe sahip işletim sistemi olan bilgisayar gerekmektedir. Sistemin internet üzerinden kontrol edilebilmesi için sürekli internet bağlantısı sağlanmalıdır. IIS (İnternet Bilgisi Hizmetçisi) sunucu, gelen isteklerin ilk ulaştığı yer olarak görülmektedir. Sisteme internet üzerinden erişimde kullanıcı kontrolü mevcuttur.

Mobil telefonların gelişmesi ile GSM (Mobil İletişim İçin Küresel Sistem) üzerinden kısa mesaj ile denetim yapılmıştır [3; 4; 20]. Kullanılan kısa mesaj, aygıtları kontrol edecek bilgiler içermektedir. GSM modem mesaj alınca, bu bilgi RS232 bağlantı yoluyla sisteme yüklenmektedir. Sistem gelen istemleri yorumlamakta ve aygıtı yönlendirmektedir. İlerleyen zaman içinde iki metodun birlikte kullanıldığı sistemler tasarlanmıştır. Bunlar internet, çevirmeli telefon [5] ve internet, kısa mesaj [19] yöntemlerinin kullanıldığı sistemlerdir.

1

Yapılan tez çalışmasında, daha önce kullanılmış olan metotları ortak bir çatı altında toplayarak kullanıcıya uzaktan çok kanallı denetim sağlanması amaçlanmıştır. Uzaktan çoklu yöntemle denetim avantajları aşağıdaki gibi sıralanabilir:

- Laptop, el bilgisayarları ve cep telefonları sayesinde kullanıcılar bir çok yerden sisteme ulaşabilmektedir. Bu da esneklik sağlamaktadır.(Işık ve Altun, [14])
- Kullanıcıların zaman kazanmasına neden olmaktadır. (Uemukai et al.., [13])
- Düşük enerji tüketimi sağlamaktadır. (Fiengo and Porcelli, [15])
- Uzaktan erişim sayesinde güvenlik sağlanmış olmaktadır. (Anagha et al.., [18])

Çoklu yöntemle uzaktan kontrol dezavantajları aşağıdaki gibi sıralanabilir:

- Birleştirmeli replikasyon, uzak veri erişimi veya web servisleri gibi farklı metotlarının kullanımı uzaktan erişimde kullanılacak farklı tip aygıtların haberleşmesi ve birlikte çalışması sorun teşkil etmektedir. ( Wu et al., [6])
- Çoklu erişim metotları ile denetimde, sisteme erişebilirlik kapasitesi sorun oluşturmaktadır. (Delgado et al., [16])
- Kullanılan farklı cihazlar ile birlikte sistemin güvenliğinin ortak noktadan sağlanması ve yönetimi sorun teşkil etmektedir. (Delgado et al., [16])

Uzaktan çoklu yöntemle denetim üç başlık altında analiz edilebilinir.

- Web Tabanlı (akıllı telefon, cep bilgisayarı, kişisel bilgisayar)
- Kısa mesaj tabanlı (mobil telefonlar)
- Telefon hatları üzerinden DTMF tabanlı

Bu doğrultuda tasarlanan sistemde; uzaktan çoklu yöntemle denetimin avantajlarını korumak, dezavantajlarını ortadan kaldırmak amaçlanmıştır. Tasarlanan sistem, yazılım ve donanım olarak iki kısımdan oluşmaktadır. Sunucu ve mikrodenetleyici

kullanılan donanım aracılığı ile kullanıcıya cep telefonu, el bilgisayarı, internet ve telefon gibi yöntemlerle uzaktan çoklu denetim imkanı sağlanmaktadır. Sunucu ve istemciler üzerinde .NET platformunda çok katmanlı mimari kullanılarak yazılım geliştirilmiştir. Web sitesi ASP.NET ile geliştirilmiştir. Mobil istemciler ile sunucu haberleşmesi XML (Genişletilebilir İşaretleme Dili) web servisleri aracılığı ile sağlanmıştır. Erişim metotlarından sisteme gelen bilgiler sunucu tarafından MSSQL (Microsoft Yapısal Sorgulama Dili Sunucusu) veritabanında toplanmakta ve cihazlara iletilmektedir.

Yapılan tez çalışmasının ikinci bölümünde ev ve işyeri otomasyonunun uzaktan çoklu yöntemle sağlanması metotları üzerinde durulmuştur. Üçüncü bölümde yapılan çalışmasının mimari yapısı, programlama dili, kodlama mimarisi ve uzaktan çoklu denetim modülleri üzerinde durulmuş, dördüncü bölümde deneysel sonuçlar ile tasarlanan sistemin etkinliği ve başarısı değerlendirilmiştir. Beşinci bölümde sonuçlar ve öneriler üzerinde durulmuştur.

# **2. EV VE** İŞ**YER**İ **OTOMASYONUNUN UZAKTAN ÇOKLU YÖNTEMLE SA**Ğ**LANMASI METOTLARI**

Ev ve işyeri otomasyonunun uzaktan çoklu yöntemle sağlanması; telefon, bilgisayar, el bilgisayarı gibi çeşitli erişim cihazları üzerinden gerçekleşebilmektedir. Çizelge 2.1'de otomasyon sisteminin çoklu yöntemle sağlanması için, çeşitli erişim metotları ve kullanılabilecek ilgili cihazlar ilişkileri verilmiştir.

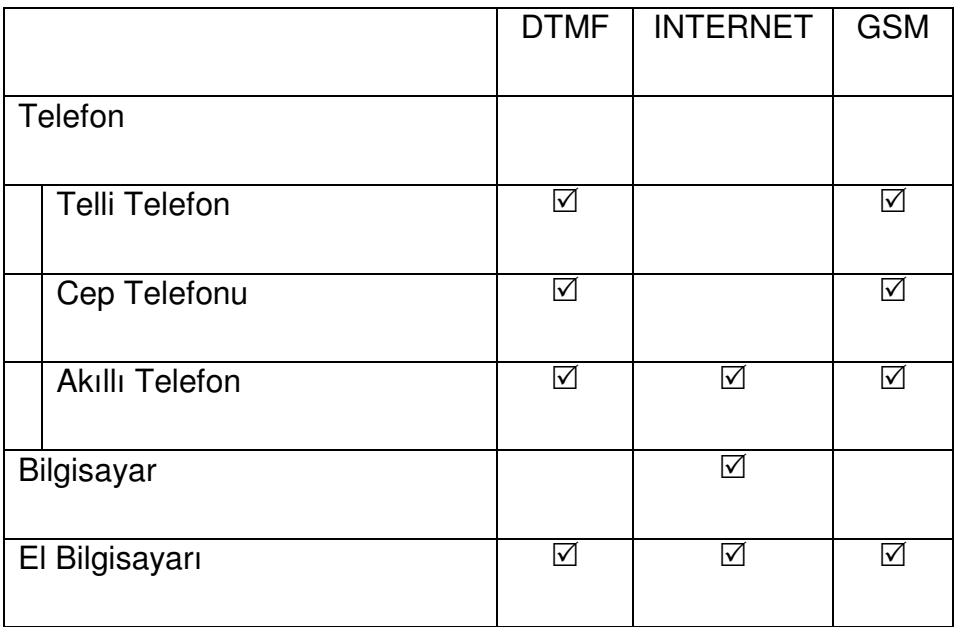

Çizelge 2.1 Çoklu Yöntem Erişim Metotları

# **2.1. Telefon**

# **2.1.1. Telli telefon**

DTMF yöntemi ile telli telefon kullanarak uzaktan denetim sağlanabilmektedir. Denetimin sağlanması için zil dedektörü, telefon açma kapama devresi, DTMF çözücü, ses entegresi ve denetleyici kullanılmaktadır. Çizelge 2.2'de şeması gösterilen bu yöntemle gelen aramalar sonucunda basılan tuş kombinasyonlarına göre istenilen cihazların kontrolü sağlanabilmektedir. (Ateş, [17]) Ses entegresi ile kontrol sonucu yanıt, belirli sinyaller biçiminde veya kayıtlı mesajlar şeklinde alınabilir.

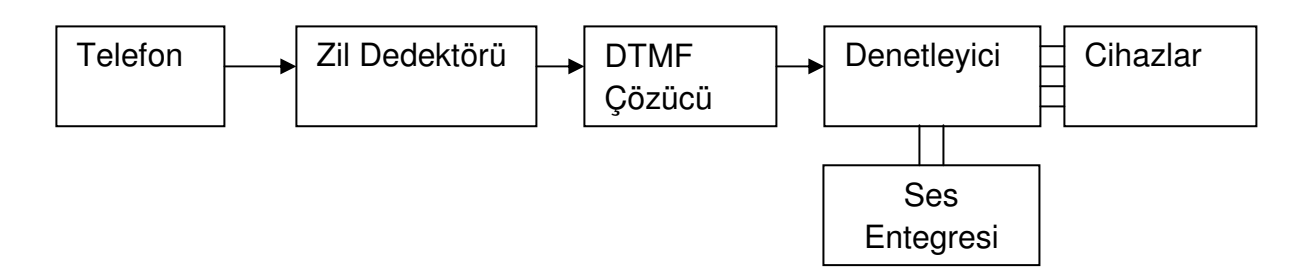

Çizelge 2.2 Telli Telefon İle Kontrol

# **2.1.2. Cep telefonu**

Cep telefonu üzerinden, telli telefonda olduğu gibi çevirmeli bağlantı ile veya GSM üzerinden kısa mesaj ile sisteme ulaşılması mümkündür. Kullanıcı tarafından gönderilecek kısa mesaj ile çizelge 2.3'de verildiği gibi GSM modem üzerinden sunucuya komut yollanması sağlanmaktadır. Sunucunun gelen komutları yorumlayıp cihazlara göndermesi sonucunda kısa mesajla uzaktan denetim gerçekleşmektedir.

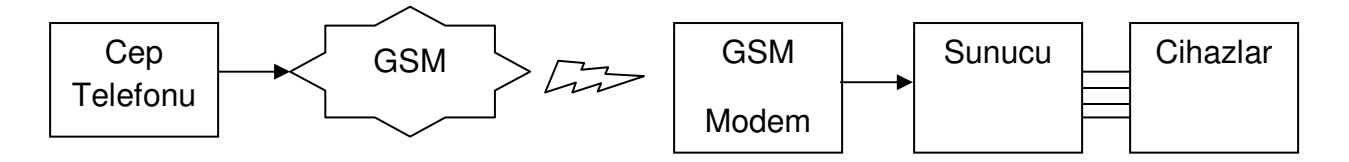

Çizelge 2.3 Cep Telefonu Kısa Mesaj İle Kontrol

# **2.1.3. Akıllı telefon**

Akıllı telefon (Smartphone) ile, kısa mesafeden Bluetooth üzerinden veya uzak mesafeden internet aracılığı ile çizelge 2.4'de verildiği gibi uzaktan denetim sağlanabilir.

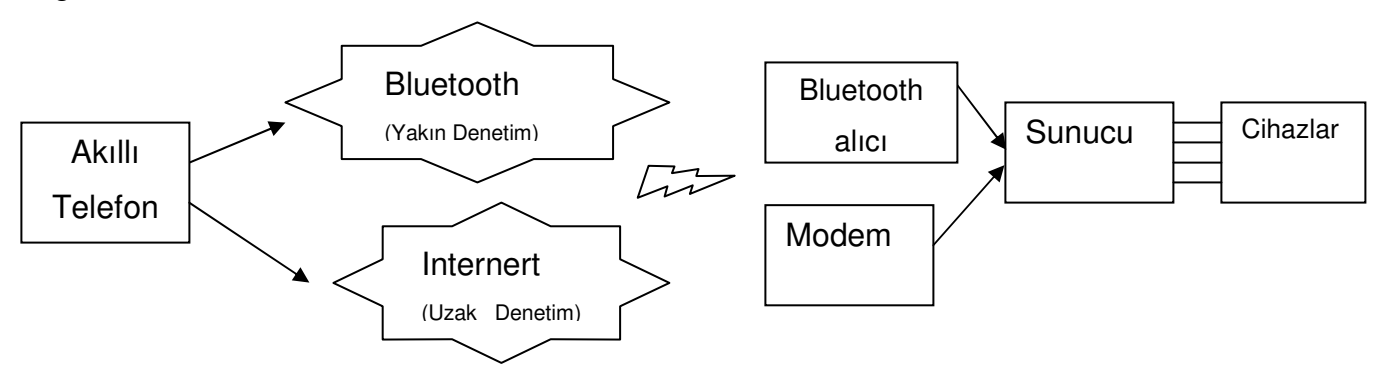

Çizelge 2.4 Akıllı Telefon İle Kontrol

### **2.2. El Bilgisayarı**

El bilgisayarı üzerinde bulunan WIFI (Kablosuz Network) bağlantısı ile sisteme program aracılığı veya internet üzerinden erişebilmek mümkündür. Yeni nesil el bilgisayarlarında telefon özelliği de bulunduğundan DTMF tonlama ile sisteme ulaşılabilinir. Telefon özelliği bulunmayan eski model el bilgisayarlarına, cihazı GSM telefonuna çeviren ve GPRS modem görevi gören flash kartlar takılabilmektedir. Bu sayede çevirmeli bağlantı ile sisteme ulaşabilmek mümkündür. Eğer el bilgisayarının telefon özelliği varsa çevirmeli bağlantı veya kısa mesaj ile de sisteme erişilebilinir. El bilgisayarı ile akıllı telefonda olduğu gibi çizelge 2.4'de verildiği gibi uzaktan denetim sağlanabilir.

## **2.3. Bilgisayar**

### **2.3.1. Internet**

Sisteme internet üzerinden web sitesi aracılığı ile erişim sağlamak mümkündür. Kullanıcılar internet sitesine girdikten ve sisteme giriş yaptıktan sonra, seçecekleri cihaz durumlarını sisteme iletebilmektedir. HTML (Zengin Metin İşaret Dili) 4.0 veya üstü web tarayıcısı ve internet bağlantısı olan herhangi bir cihaz ile sistemin kontrol edilmesi mümkündür. Ancak, sunucu tarafında bunu destekleyen bir işletim sistemi kurulması gerekmektedir. Sistem, internet üzerinden kontrol edilebilir olacağı için sürekli internet bağlantı erişiminin olması şarttır. Sistem; ASP (Etkin Sunucu Sayfaları), ASP.NET, PHP gibi web programlama dilleri ile geliştirilebilinir. Sistemin sunucu üzerinden çalışması için en az IIS 5.0 veya Apache sunucu destekli bir işletim sistemi üzerinde çalışmalıdır. Sistemin şeması çizelge 2.5 de verilmiştir.

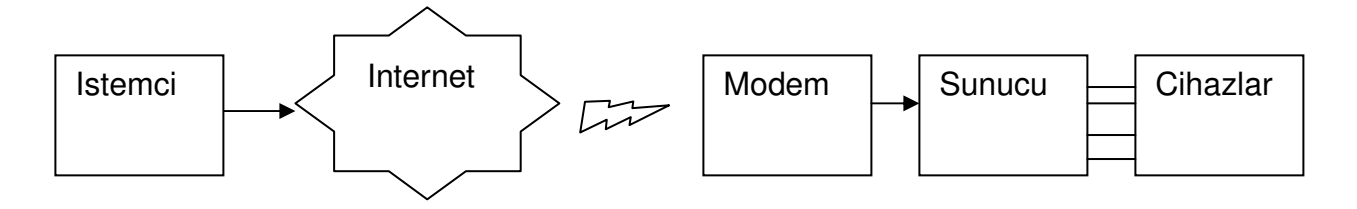

Çizelge 2.5 Internet İle Kontrol

# **3. EV VE** İŞ**YER**İ **OTOMASYONUNUN UZAKTAN ÇOKLU YÖNTEMLE SA**Ğ**LANMASI**

## **3.1. Uzaktan Denetim Genel Yapısı**

Kullanıcıların çoklu yöntemle uzaktan denetimde kullanabilecekleri erişim metotları, kullanılacak cihazların çeşitliliği ve daha önceki uzaktan otomasyon denetimi çalışmalarda yaşanan sorunlar göz önüne alındığında, bu çalışmada düşünülmesi gereken sistem gereksinimleri aşağıda listelenmiştir:

- Kullanıcı şifresinin her platformdan ortak bir şekilde kullanılması ve değiştirilebilmesi.
- Bir sistem üzerinden yapılan işlem sonucunun diğer cihazlar üzerinden görülmesi.
- Bilgisayar, internet veya GSM ağında meydana gelebilecek bir arıza sonucu sisteme ulaşılması.
- Cihazların denetlenmesi ile ilgili geri dönüş bilgilerinin kullanıcıya sesli veya görsel olarak iletilmesi.
- Birden çok platformdan gelen bilgilerin ortak bir çatı altında toplanabilmesi.
- Sistemden kolayca ayarların yapılabilmesi.
- Kolay ve hızlıca yeni özellikler ekleyebilme, çıkarabilme, değiştirebilme.
- Kullanım kolaylığının bulunması.
- Sistem güvenliğinin tek bir noktadan yönetimi.
- Yazılımın donanımdan bağımsız olması.

Bu gereksinimler göz önüne alınarak tasarlanan sistemin normal çalışma durumunda:

• Sunucu çalışıyor ve internet bağlantısı var ise tercihler:

Mobile iletişim cihazları, sabit bilgisayar veya web sitesi üzerinden

• Sunucu çalışıyor ancak internet bağlantısı yok ise tercihler:

GSM algılayıcısı, telli telefon veya PC (Kişisel Bilgisayar) modem üzerinden

• Sunucu çalışmıyor ise tercihler :

Sabit telefon veya mobile telefon kullanılarak telefon hatları üzerinden sisteme ulaşılır ve mikrodenetleyici üzerinden

Şekil 3.1'de görüldüğü gibi denetim yapılması mümkündür. Çizelgede kullanılan kırmızı çizgi kısa mesaj ile erişimi, siyah çizgi internet ile erişimi, yeşil çizgi ise çevirmeli bağlantı ile erişimi ifade etmektedir. Çalışmada, şekilde verilen yapı dikkate alınarak uzaktan çoklu denetim sistemi oluşturulmuştur. Sistemin tasarımı iki temel başlık altında toplanabilinir. Yazılım ve donanım tabanlı bir sistem geliştirilmiştir. Deneysel ortamda 8 LED'i (Işık Yanan Diyot) kontrol eden bir sistem tasarlanmıştır.

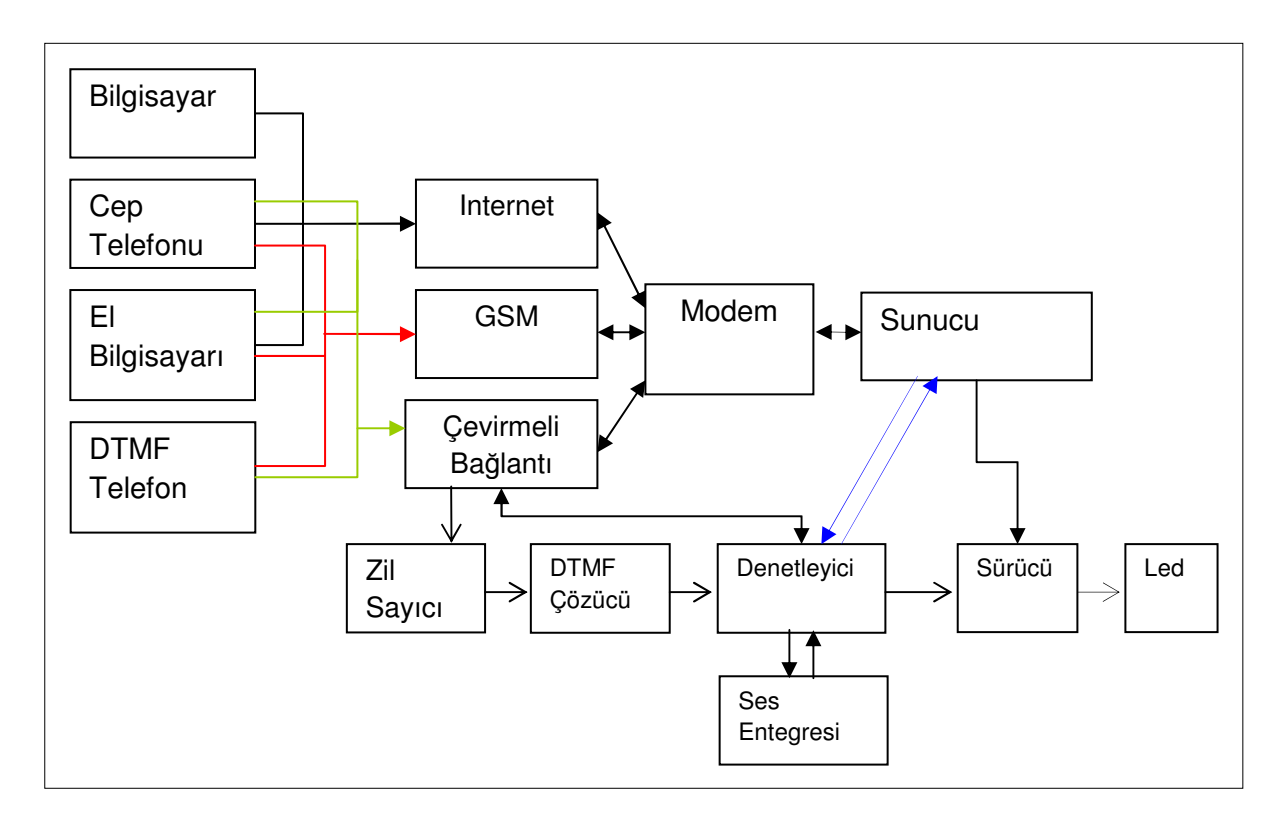

Şekil 3.1 Sistemin Genel Mimari Yapısı

Donanım olarak kullanılan, sunucu ve mikrodenetleyici devresi bulunmaktadır. Sunucunun görevi denetleyicilerden gelen bilgilerin ortak bir çatı altında toplanmasını sağlamaktadır. Sunucu üzerinde web tabanlı erişimlerde kullanmak üzere ASP.NET web sitesi ve mobil istemcilerden gelen bilgileri toplamak için XML web servisleri kullanılmaktadır. DTMF telefonu deneysel ortamda gerçekleştirmek için denetleyici devre bulunmaktadır. Denetleyici devre ve sunucu arası iletişim COM port üzerinden çift yönlü olarak yapılmaktadır. Bilgisayar, internet veya GSM ağında meydana gelebilecek bir arıza sonucu sisteme ulaşılması denetleyici devre üzerinden sağlanabilmektedir. Denetleyici devre ve sunucu arasında, cihaz bilgileri ve şifre bilgisi veri alışverişi gerçekleşmektedir.

Yazılım olarak çok katmanlı mimari yapı ve .NET platformu tercih edilmiştir. İstemcilerde kullanılan yazılım dili çizelge 3.1'de verilmiştir. İstemci olarak sisteme erişim sağlayan cep telefonu, el bilgisayarı, web sitesi ve DTMF telefondan gelen bilgiler; sunucu üzerinde çalışan program aracılığı ile MSSQL veritabanı üzerinde tutulmaktadır. MSSQL veritabanında, cihaz bilgileri ve kullanıcı bilgileri tablosunda veriler tutulmaktadır. Bu sayede çoklu yöntemle uzaktan erişimde yaşanan sorunlardan biri olan birlikte işlerlik sorununu ortadan kaldırmak hedeflenmiştir.

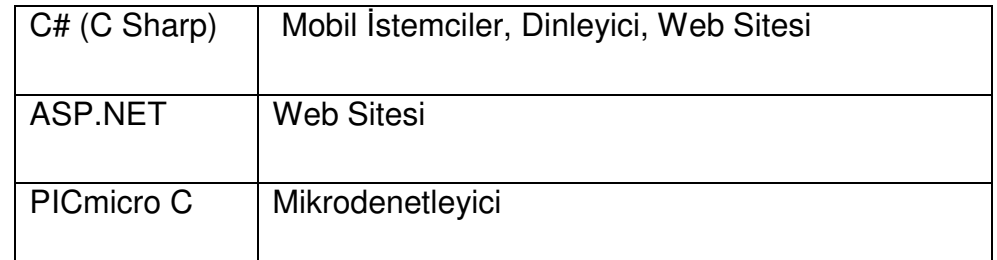

Çizelge 3.1 Kullanılan Programlama Dili Tablosu

Sunucu üzerinde çalışan dinleyici program istemciden gelen bilgilerin cihazlara iletimini sağlamakla görevlidir. Veritabanında, cihaz bilgileri veya kullanıcı şifre bilgisinde meydana gelen herhangi bir değişikliği algılamakta ve COM port üzerinden denetleyici devreye aktarılması sağlanacaktır. Dinleyici program aynı zamanda COM portu dinleyip denetleyici devre üzerinde yapılan herhangi bir değişikliği veritabanına aktarmakta böylece diğer istemcilerin değişiklikler hakkında bilgi sahibi olması sağlanmaktadır.

### **3.2. Geri Bildirim Mekanizması**

Uzaktan çoklu yöntemle denetimde kullanıcıların işlem yaptıkdan sonra sistemden alacakları geri bildirim mekanizması aşağıdaki gibidir.

- Erişim metodu web üstünden ise; sistemde değişiklik olduğu bilgi mesajı sayfada görüntülenmektedir.
- Erişim metodu kısa mesaj ise; kullanıclara işlem durum bilgisi tekrar mesaj olarak gönderilmektedir.
- Erişim metodu mobil istemciler ise; web servisi aracılığı ile kullanıcıya mobil istemci ekranında bilgi mesajı gösterilmektedir.
- Erişim metodu telefon hatları üzerinden ise; sistemde kullanılan ses entegresi aracılığı ile kullanıcıya daha önce kaydedilen ses dosyaları dinletilmektedir.

## **3.3. Kullanılan Programlama Dili**

Daha önce otomasyon konusunda yapılan çalışmalarda, genel olarak kullanılan program dili olan Java'nın platform bağımsız kod üretmesinin avantajı göz ardı edilemez. Bu avantajının aksine günümüzde projelerde birden fazla programlama dili kullanılabilmektedir. Ancak Java'nın diller arası uyumlu çalışmaya destek verememesi Java'nın bir eksikliği olarak gözükmektedir. (Algan, [34]) Diller arası uyumlu çalışma alanında en büyük başarıyı Microsoft firması sağlamıştır. Sıklıkla kullanılan COM teknolojisi sayesinde farklı dillerde yazılan yazılım parçacıkları diğer bir uygulamada kullanılabilmektedir. Microsoft bu eksiğin giderilmesi için .NET yazılım geliştirme platformunu ortaya çıkarmıştır. Visual Studio .NET platformundaki yeniliklerden en önemlisi diller arası uyumluluktur. J2EE platformunda sadece Java dili kullanılıyorken .NET platformunda örneğin C++, C#, VB.NET, J# kulanılabilmektedir. Üstelik Microsoft tarafından, .NET platformu için sıfırdan yeni bir dil tasarlanmıştır. Yapı olarak C++ ve Java dillerine benzerliği ile bilinen bu dil C# dır. Programlama modeli yine nesne yönelimlidir.

### **3.3.1. Programlama Dili Seçimi**

Java ile C# dillerinin genel farkları listelenmiştir:

- 1. Java'da kod makine diline C# 'ta ise ara dile çevrilmektedir. Java'da makine dili Java sanal makinesi tarafından yorumlanarak çalıştırılırken, .NET MSIL (Microsoft Ara Dili) kodları derlenerek çalıştırılmaktadır. Derleme işlemi yorumlama işleminden performans açısından daha hızlıdır.
- 2. J2EE platformunda sadece Java dili kullanılırken, Visual Studio .NET ortamında C#, C++, VB.NET ve Java dili bile kullanılabilmektedir. Üstelik farklı dillerde yazılmış parçacıklar diğer bir dilde sorunsuzca kullanılabilmektedir. Bu sayede, bütün programcıların .NET platformunda rahat programlama yapabilmesi sağlanmıştır. .NET uyumlu herhangi bir dilde geliştirilen bütün uygulamalar aynı ara koda dönüştürüldüğü için, .NET dilleri arasında büyük performans farklılıkları bulunmamaktadır.
- 3. Web servisleri dağıtık yapıda geliştirilen uygulamaların temel parçası olmuştur. Özellikle, iletişimin XML tabanlı olması web servislerinin önemini göstermektedir. Her iki dil ile, web servislerine erişmek mümkün olsa da C# ile bir web servisini kullanmak oldukça kolaydır.
- 4. Java'da kodlama örneği olarak geliştirilen hayvan dükkanı uygulamasının .NET platformunda uyarlanması sonucu ortaya çıkan sunucu performans farkları şekil 3.2'de kodlama gereksinimleri şekil 3.3'de gösterilmiştir. [46]

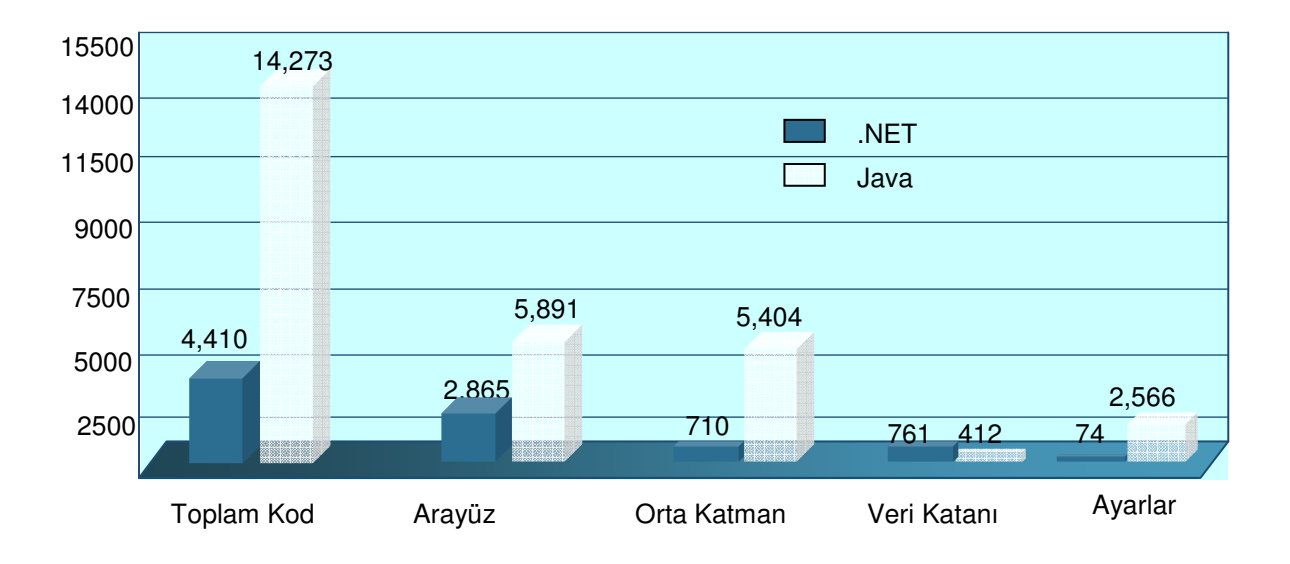

Şekil 3.2 .NET ve Java Kodlama Gereksinimleri Karşılaştırması

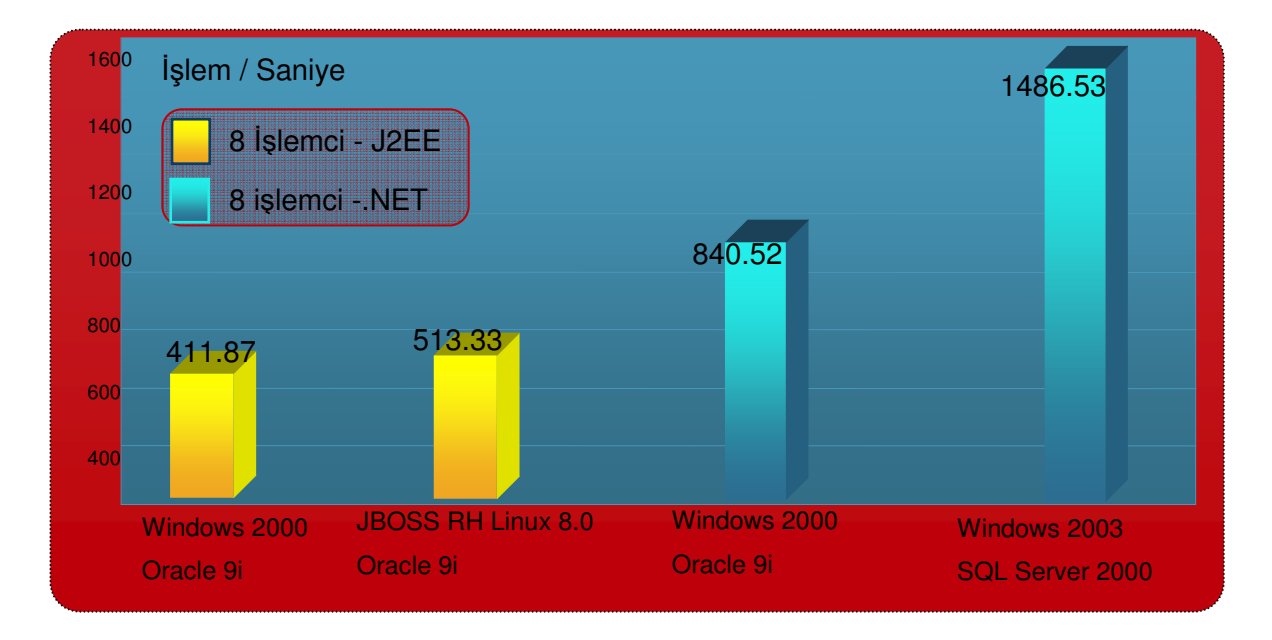

Şekil 3.3 .NET ve Java Sunucu Performans Karşılaştırması

Yazılım geliştirmede kullanılan .NET platformunda bulunan .NET Compact Framework [37], .NET Framework <sup>1</sup>'un zengin bir alt kümesidir. Kaynak sıkıntısı yaşanılan cep bilgisayarı ve akıllı telefon gibi yeni nesil mobil cihazlar için geliştirilmiştir. Visual Studio .NET<sup>2</sup> geliştirilerek mobil cihaz üzerinde çalışacak uygulamalar geliştirilebilmesini mümkün kılmaktadır. (Yüksekkaya vd., [12]) Uygulama geliştirmek için; masaüstü uygulamaları, web uygulamaları, mobil web uygulamaları ve mobil cihaz üzerinde çalışacak uygulamaların geliştiriminde tek bir araç kullanabilmektedir. Belirli bir alanda edinilen bilgi ve deneyimlerin farklı bir uygulama türü geliştirirken kullanabilmelerini sağlamaktadır.

Mobil web uygulamalarından farklı olarak, mobil cihaz uygulamaları sunucuya sürekli bir bağlantı kurmak zorunda değildir. Akıllı cihaz uygulamalarında, uygulama mobil cihaz üzerinde çalışıyorken; mobil web uygulamalarında, uygulama sunucu bir bilgisayar üzerinde çalışmaktadır. İstemci, cihaza sadece anlayabileceği türden çıktı gönderilmektedir. Mobil cihaz uygulamalarında da veritabanları kullanılabilinir. Visual Studio .NET ile geliştirilen mobil cihaz uygulamalarında kullanabilmek için, iki farklı veritabanı alternatifi bulunmaktadır. Bunlardan ilki; verileri mobil cihaz üzerinde tutmamızı sağlayan SQL Server CE (Sıkıştırılmış Versiyon), diğeri ise; verilerin uzaktaki bir sunucuda tutulmasını sağlayan SQL Server'dir.

Mobil cihazlar için uygulama geliştirmede Visual Studio .NET, aynı paylaşımlı ortamı sunmaktadır. Ortak kullanılan özellikler şunlardır:

- 1. Nesneye yönelik dil seçimi (Visual Basic .NET veya C#)
- 2. Zengin kullanıcı arayüzü geliştirebilmek için görsel form tasarımcısı
- 3. Veritabanı işlemleri için ADO.NET
- 4. Görsel veritabanı tasarımcısı
- 5. Bileşen Tasarlayıcı

<sup>1 .</sup>NET Framework, Microsoft tarafından geliştirilen uygulama geliştirme platformudur.

<sup>2</sup> Visual Studio .NET; Microsoft firmasının bir ürünüdür.

Microsoft [22] 'a göre mobil uygulama geliştirmek için Visual Studio tavsiye edilmektedir. Visual Studio'da geliştirilen uygulamaların gerçek mobil cihazlara gerek kalmaksızın test edilebilmesini sağlayabilmek için el bilgisayarı (Pocket PC), akıllı telefon (Smartphone) ve Windows CE cihaz emülatörleri <sup>1</sup> barındırmaktadır.[35] Mobil uygulama için uygulama geliştirmeye yarayan araçlardan (Mobile Internet Toolkit) farklı olarak akıllı cihaz uygulamaları ile geliştirilen ve mobil cihaz üzerinde çalışan uygulamalar network bağlantısının olmadığı durumlarda da çalışmaya devam edebilir. NET Compact Framework ve .NET Framework'te birçok şey ortaktır. .NET Compact Framework'un en önemli farklılıkları platform büyüklüğü ve performanstır. .NET Compact Framework mobil cihazlar için geliştirilmiş ufaltılmış .NET Framework denebilir. .NET Compact Framework özellikleri aşağıda listelenmiştir.

- 1. İşlemciden bağımsız olması: .NET Compact Framework 'un en önemli özelliklerinden birisi işletim sistemi ve işlemciden bağımsız olmasıdır. Geliştirilen bir uygulamanın farklı işlemcilere sahip cihazlar için yeniden derlenmesine gerek yoktur.
- 2. Çöp toplama: .NET Compact Framework, çöp toplama işleminin ne zaman yapılması gerektiğine kendi karar verir. Çöp toplama, tek bir uygulama kapsamında ya da tüm uygulamalar kapsamında gerçekleştirilebilir. Çöp toplama işleminde ulaşılabilir durumda olan nesnelerin kullandıkları bellek parçacıkları bellek alanının aşağı kısımlarına taşınır. Böylece alanın yukarısında ulaşılamaz durumdaki nesneler toplanır. Çöp toplayıcı kullanılmayacağı kesinleşmiş alanları belleğe iade eder.
- 3. Düşük bellek kullanımı: .NET Compact Framework, RAM (Rasgele Erişimli Hafıza) ve ROM'u (Sadece Okunabilir Bellek) kullanarak uygulamaların düşük bellek kapasiteli durumlarda da çalışabilmesini sağlar.
- 4. Ayarlanabilinir RAM kullanımı: .NET Compact Framework, mevcut RAM'in cihaz tarafından belirlenen kadarını kullanır.
- 5. .NET Compact Framework'e özel kodlar: Bazı sınıflar .NET Framework içerisinde bulunmayıp sadece .NET Compact Framework içerisinde bulunmaktadır.

<sup>1</sup> Emülatör; Herhangi bir bilgisayar ortamında başka bir bilgisayar sistemini taklit eden yazılımdır.

#### **3.3.2. Yazılım Mimarisi**

Yazılımın kolay geliştirilebilir olması çok önemlidir. Otomasyon sistemleri, çok fazla değişikliğe uğrayabilecek sistemler olduğundan (yeni algılayıcı kullanımı, yeni özellik eklenmesi, bir özelliğin çıkarılması vb..) yazılım sisteminin değişikliklere açık bir yapıda olması gereklidir. (Nunes,[10])

Yazılımın aynı zamanda donanım bağımsız olması gerekmektedir. Bu sayede yazılım mekanizmalarında yapılan değişiklikler üst seviyede kalır. Aynı zamanda bir kez hazırlanan yazılım, farklı farklı donanımlarla kullanılabilecektir. Çoklu yöntemli otomasyon sistemi uygulamalarında kullanılan donanımlar da farklılık gösterebileceğinden, donanımdan bağımsız bir yazılım çok önemlidir.

Uzaktan çoklu yöntemle denetimde, sistem yazılımının taşıması gereken genel özellikler şu şekilde sıralanabilinir.

- 1. Gerçek zamanlı çalışabilme.
- 2. Hızlı yazılım geliştirilebilme, kolayca algoritma değiştirebilme.
- 3. Kolayca ve hızlıca yeni özellikler ekleyebilme, çıkarabilme, değiştirebilme.
- 4. Donanımdan bağımsız olma.
- 5. Çok sayıda denetleyici ile çalışabilme.
- 6. Ortak veritabanı kullanımı.
- 7. Ortak güvenlik sağlanması.

Yapılan tasarımda kullanılan programlama dili ve yazılım mimarisi sayesinde esneklik, hızlı yazılım geliştirebilme, kolayca özellikler değiştirebilmesi sağlanabilmektedir. Mobil istemciler bölümünde kullanılan web servisleri sayesinde çok sayıda mobil kontrolcü ile çalışabilmesi sağlanmıştır. İstemcilerden gelen bilgilerin sunucu üstünde toplanmasıyla bilgiler ortak bir çatı altında toplanmış ve cihazlara iletimi sunucuda çalışan program sayesinde eş zamanlı olarak sağlanmıştır.

Bu türde otomasyon sistemleri için, çok katmanlı bir mimari ve nesneye dayalı bir programlama dili tercih edilmelidir. (Berman,[11]) Yazılımın çok katmanlı yapılması, donanım ve yazılımın birbirinden ayrılmasını sağlayacaktır. Bu sayede, yazılım sistemi, altta çalışan donanımdan bağımsız bir şekilde değiştirilebilecektir. Kullanılan programlama dilinin nesneye dayalı olması ise, yazılımın modüler olmasını sağlayacak ve esnekliği arttıracaktır. [36; 38]

Çok katmanlı mimari (N-katmanlı) uygulamalar yazılım geliştiricilere çok esnek ve tekrar kullanımı çok kolay yapılar sunmaktadırlar. Kullanılan yazılım teknolojisi değiştirildiğinde çok katmanlı mimaride bir uygulamayı baştan yazılmak yerine belki bir kaç katmanın yeniden yazılması iş sürecini kısaltmaktadır. 15 Seconds [40] sitesinden alınan bilgilere göre çok katmanlı mimari katmanları şekil 3.4'de gösterilmiştir.

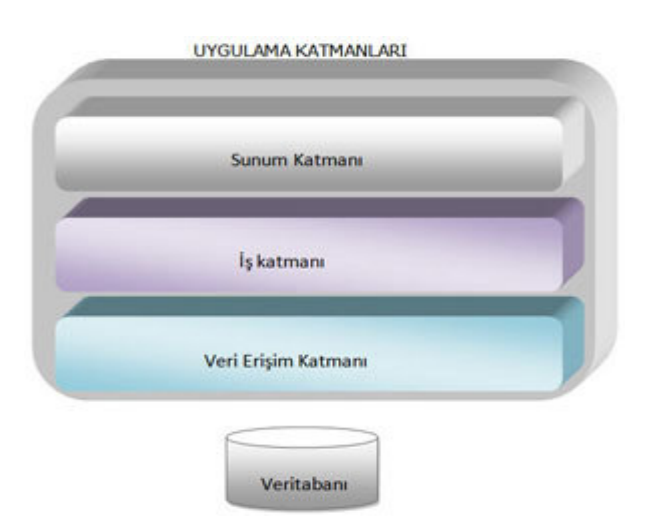

Şekil 3.4 Çok Katmanlı Mimari Katmanları

- 1. En altta veri katmanı bulunmaktadır. Burada verinin en optimize bir şekilde saklanması, sorgulama yapılırken performans olayları gibi etkenler düşünülmektedir. Bu katman örneğin MSSQL veya Oracle olabilir.
- 2. Veri erişim katmanı veri katmanına erişimi sağlayan bir katmandır. Veritabanı erişim yöntemlerinin tanımlı olduğu, gerekiyorsa giriş/çıkış arabirimleri ile haberleşme protokollerinin yazılı olduğu katmandır.
- 3. İş katmanı işi gerçekleştiren, işçi katmandır. İçerisinde veri katmanına erişimi sağlayan kurallar veya veri katmanını modelleyen sınıflar bulunabilmektedir.
- 4. Sunum katmanı uygulamanın gösterime girmesinden önceki tanımlama katmanıdır. İşin hem istemci hem sunucu tarafında nasıl gerçekleşeceği ile ilgili tanımların yapıldığı katmandır.

## **3.4. Otomasyon Sistemi Modülleri**

Bu çalışmada tasarlanan uzaktan çoklu otomasyon sistemi modülleri, mobil istemciler; PDA (Cep Bilgisayarı) ve Akıllı Telefon, telli telefon, kısa mesaj, web sitesi ve sunucudan oluşmaktadır. Modüllerin işleyişi hakkında bilgi ve durum çizelgeleri alt başlıklarda anlatılmaktadır.

## **3.4.1. Mobil** İ**stemciler**

Mobil istemciler ile ana sunucu arası iletişimin sağlanmasında kullanılan iki farklı yöntem bulunmaktadır. Veri senkronizasyon yöntemlerinden SQL Server CE veri senkronizasyon yöntemleri veya web servisleri kullanılabilinmektedir. Bu kısımda kullanılabilinecek yöntemler incelenmiştir.

Otomasyon sisteminin sağlanması için mobil istemciler ile sunucu arası iletişim XML<sup>1</sup> web servisleri aracılığı ile sağlanabilmektedir. Wikipedia [41]'dan alınan bilgilere göre XML web servisleri farklı platformlar arasında ortak olarak kullanılabilen bileşenlerdir. XML web servisleri ile farklı platformlar arasında veri aktarımı da belli standartlar sayesinde kolaylaşmaktadır. XML web servisleri HTTP (Hipermetin Aktarma İletişim Kuralı), XML, SOAP (Basit Nesne Erişim Protokolü) protokolleri üzerinde çalışır. Herhangi bir platforma bağlı olmaması sayesinde XML web servisleri farklı platformların iletişimini, veri alış verişini sağlar. XML web servisleri HTTP protokolü üzerinden mesaj alış verişin yaptığı için internet üzerinden bir XML web servisine erişim yapılabilmektedir.

<sup>1</sup> XML; Genişletilebilir İşaretleme Dili W3C tarafından tanımlanmış bir standarttır .

XML web servislerinin sağladığı faydalardan birisi XML web servisine istemci olacak ve o servisi kullanacak olan uygulamanın o servisin sadece adresini bilmesi yeterlidir. Bu şekilde servise eriştikten sonra XML web servisinin metodları çalıştırılabilir.

.NET framework üzerinde programlanmış olan bir XML web servisinin sunulabilmesi için IIS ve .NET framework gerekmektedir. Bir XML web servisi oluşturabilmek için .NET frameworkün bir bileşeni olan ASP.NET altyapısı kullanılmaktadır. MSDN [43] bilgilerine göre XML web servis işleyiş ve metot çalıştırılması bilgisi aşağıda verilmiştir.

XML web servis işleyişi:

- 1. Kullanılacak XML web servisinin adresi bilinmiyorsa bir UDDI dizini yardımı ile bir XML web servisi bulunur.
- 2. Keşif dosyasına yapılan istek ile web servisinin tanımlama dosyasına yönlenilir.
- 3. Web servisinin açıklama dosyası olan WSDL (Ağ Hizmeti Tanım Dili) dosyasına istek yapılır. Servis biçimi öğrenilir.
- 4. Artık XML web servisinin metotları çalıştırılmaya hazır olarak istemcinin hizmetindedir. XML web servisinin metotları çalıştırılır.

İstemcinin XML web servisleri metotlarını çalıştırması:

- 1. İstemci yazılım istemci tarafında kalmak üzere bir sınıf yapısı oluşturur. Bu sınıf XML web servisinin WSDL dosyasında tanımlanan yapısına uygundur. Buna aracı nesne denir.
- 2. İstemci sunucu sınıfın bir metodunu çağırır. İstemcideki XML web servisi altyapısı metot çağrısını ve metodun parametrelerini SOAP mesajı olarak bir nesnenin saklanacak veya transfer edilecek forma dönüştürür (serialize) ve bu mesajı XML web servisine yönlendirir.
- 3. Sunucudaki XML web servisi altyapısı, gelen SOAP mesajını XML olarak serileştirmiş veriden nesneye dönüştürür. (deserialize) Nesnenin sunucu üzerinde bir örneğini oluşturur ve çağrı yapılan metoda parametreleri ile beraber çağrı yapar.
- 4. XML web servisi metodu çalıştırır ve geriye dönen değerleri altyapıya döndürür. XML web servisi altyapısı dönecek değeri soap mesajı olarak serileştirir ve bu mesajı ağ üzerinden istemciye gönderir.
- 5. İstemci bilgisayardaki altyapı, gelen SOAP mesajını XML olarak serileştirmiş veriden nesneye dönüştürür (deserialize) ve değerleri aracı nesneye aktarır.
- 6. Aracı nesne ise aldığı değerleri kendi istemcisine aktarır.

XML web servis aracılığı ile transfer edilebilen veri türleri microsoft [42] developer network sitesinden alınan veriler kullanılarak XML web servisde kullanılabilecek transfer edilebilinecek veri türleri listelenmiştir:

- 1. Basit Veri Türleri: XML web servisleri ile integer, string gibi türler web servisi üzerinden aktarabilmektedir.
- 2. Sınıflar ve Yapılar: Bir nesne XML web servisi ve istemci arasında hangi yöne olursa olsun transfer edilmek istendiği zaman nesne SOAP biçiminde XML olarak serileştirilir. Daha sonra transfer edilebilir.
- 3. Diziler: Basit veri türlerinden, yapılardan ve sınıflardan oluşan dizilerin XML web servisi altyapısı tarafından serileştirilmesi ve transfer edilmesi için herhangi bir özel çaba sarf etmeye gerek yoktur.
- 4. Koleksiyonlar: Koleksiyonlar da aynı nesne dizilerine yapılan işlemleri uygulayarak XML web servisi üzerinden transfer edilir.
- 5. Verikümeleri: Verikümeleri XML web servisleri ile transfer edilebilmek için çok uygun bir yapıya sahiptir. Türlendirilmiş verikümeleri veya türü belirsiz verikümeleri arasındaki temel fark türlendirilmiş verikümelerinin verikümesi içindeki tablolarda yer alan tablo alanları için birer özellik içermesidir. Verikümeleri bilgileri zaten XML dokümanları olarak saklamaktadır.

XML web servisleri dışında veri senkronizasyon yöntemi olan SQL Server CE veri senkronizasyonu iki farklı şekilde gerçekleştirilebilinir. Bunlardan biri birleştirmeli replikasyon (Merge Replication) metodu bir diğeri ise uzak veri erişimi (Remote Data Access) metodudur.(Nicholson,[26])

• Birleştirmeli Replikasyon (Merge Replication)

 SQL Server CE üyelik veritabanındaki bilgi ile yayımcısı veritabanı arasındaki veri senkronizasyonu sağlar. .NET Compact Framework SQL Server CE<sup>1</sup> veri sağlayıcısı sqlcereplication sınıfını içermektedir. Bu sınıf, birleştirmeli replikasyon işleminin program aracılığıyla başlatılmasını ve yayımlanmış veritabanlarına üyeliklerin yönetilmesini sağmaktadır.

SqlCeReplication sınıfı metotları listelenmiştir:

- 1. AddSubscription: Yayımlanmış bir veritabanına yeni bir üyelik yaratmak içn kullanılır.
- 2. DropSubscription: Bu, yayımlanmış bir veritabanından mevcut bir üyeliği silmek için kullanılır. Bu metot ayrıca yerel SQL Server CE üyelik veritabanını da silebilir.
- 3. ReinitializeSubscription: Yeniden ilkleme için bir üyeliği işaretleme amacıyla kullanılır. Yeniden ilkleme, yayımlama sunucusunda yayımlanmış olan veritabanının bir görüntüsünü baştan yaratır.
- 4. Synchronize: İstemci ile sunucu arasında birleştirmeli replikasyonu başlatmak için kullanılır.

Birleştirmeli replikasyon ile yayımlanmış veriye erişimin ilk aşaması cihaz üzerinde bir üyelik veritabanı yaratılması ve yayımlanmış bir veritabanına üyeliğin yaratılmasıdır. Bu, bir sqlcereplication nesnesi yaratılıp ardından addsubscription metodu çağrılarak başarılır. Microsoft SDK (Yazılım Geliştirme Kiti) [24] bilgileri kullanılarak sqlcereplication metodları çizelge 3.2'de verilmiştir.

<sup>1</sup> SQL Server CE; SQL Server CE sürümü bileşenleri Windows CE üzerinde çalışabilmektedir

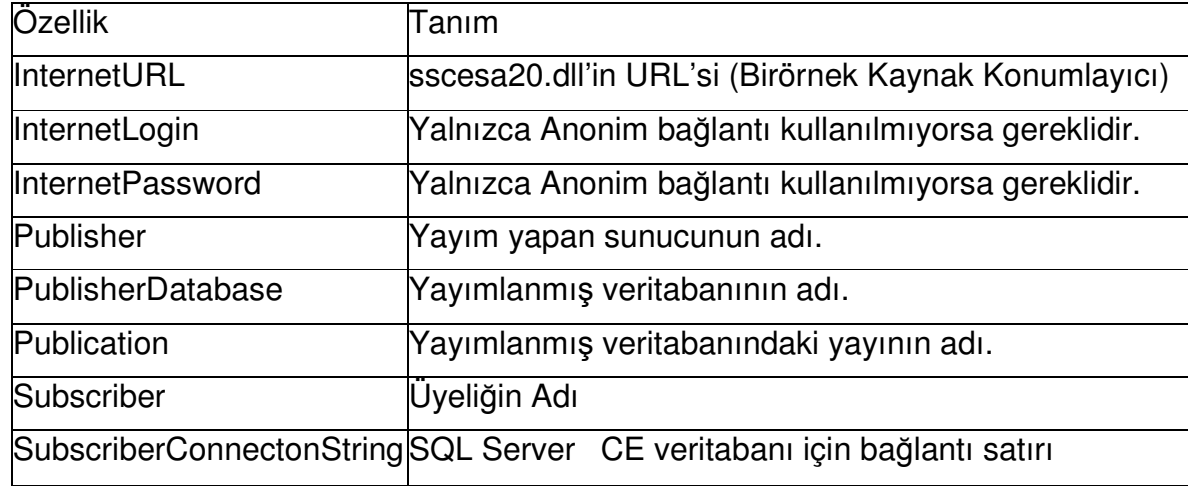

Çizelge 3.2 SqlCeReplication Metodları

AddSubscription çağrıldıktan sonra, yerel SQL Server CE veritabanı yaratılmış olacaktır, ancak tablolar ve verinin ilk görüntüleri mevcut olmayacaktır. Verinin ilk halinin transferi için senkronize metodu çağrılmalıdır.

SqlCeReplication sınıfının senkronize metodu, ilk kez çağrılıyorsa veya yayımlamadan sonra yeniden ilkleme işaretlemesinden sonra ilk çağrım ise verinin ilk görüntüsünü SQL Server CE veritabanına alacaktır. Verinin alınması bir kez gerçekleştiğinde, takip eden çağrımlar sadece veriye yapılan değişimlerin alınacağı ve gönderileceği birleştirmeli replikasyonu başlatır.

Bir üyelik yaratılıp verinin ilk görüntüsünün transferi yerel veritabanının yaratılması için kullanıldığında Microsoft [25]'a göre system.data.sqlserverce içindeki sınıflar veri ekleme, güncelleme ve silme işlemleri için kullanılabilir. Yapılacak herhangi bir değişiklik, bir sonraki senkronize metodunun çağrımında yayımlanmış veritabanına yansıtılacaktır.

• Uzak Veri Erişimi (Remote Data Access)

Uzak veri erişimi, Windows tabanlı bir uygulamanın uzaktaki bir SQL Server veritabanından veri alabilmesini ve gönderebilmesini sağlar. [23; 27] Mobil uygulamalar çalışabilmeleri için SQL Server veritabanında bulunan verilere gereksinim duyabilir. Uzak veri erişimi, özellikle statik nitelikli verilerin mobil cihaza aktarılabilmesi için geliştirilmiştir. Mobil uygulama SQL Server'daki verilere gereksinim duydukça önceki aldığı verileri yani tabloyu silmek ve yenisini çekmek zorundadır. Uzak veri erişimi SQL Server ile HTTP'yi kullanarak iletişim kurar ve IIS<sup>1</sup>'i kullanır. (Wagner,[28]) Dolayısıyla uzak veri erişimi, IIS'in kullanıcı doğrulama ve yetkilendirme servislerini kullanır. Bant genişliği gereksinimini azaltmak verileri sıkıştırır. Bağlantının kaybolduğu durumlarda uzak veri erişimi, başarılı olarak son gönderilen veriden itibaren kalanları göndermeye başlar.

Microsoft[29] 'dan alınan verilere göre uzak veri erişimi kullanarak verileri iletebilmek için üç alternatif vardır. Bunlar sqlceremotedataaccess sınıfıı içinde yer alan verileri SQL Server'dan çekebilmek için çekme (pull), değişiklikleri SQL Server'a geri gönderebilmek için itme (push) ve SQL sorgularını sunucuda çalışmalarını sağlamak için gönderme işini yapan sunma (submit) metotlarıdır.

1. Çekme Metodu (Pull)

Uygulama, verilerin sunucudan yüklenmesi gerektiriyorsa bu metot kullanılır. Bu veriler statik veriler olup da sunucuya geri gönderilmeyebileceği gibi, mobil uygulama tarafında değişikliğe uğratılıp, son hallerinin sunucuya geri gönderilmesi de gerekebilir. Veriler mobil uygulamada değişikliğe uğratılıyorsa, verilerin tümü yeniden geri gönderilmez, sadece değişikliğe uğrayanlar geri gönderilir. Bunu sağlamak için ise iz (Track) özelliğinden yararlanılır. Daha sonra itme (push) metodu çağrılırsa sadece değişikliğe uğrayan veriler SQL Server'a geri gönderilir.

2. İtme Metodu (Push)

Çekme metoduyla SQL Server CE'ye alınan verilerin değişikliğe uğratıldıktan sonra SQL Server'a geri gönderilebilmesi için kullanılır.Veriler çekilirken kilitleme uygulamaz. Bu yüzden eğer veriler birden çok mobil cihaz tarafından çekiliyorsa verilerin SQL Server'a geri gönderilmesi ile sorun çıkabilir. Verileri son gönderen mobil uygulamanın verileri ondan önce gönderilenleri yok eder.

<sup>1</sup> Internet Information Services; Bilgisayarda kapsamlı bir web sunucusu kurulmasını sağlar.

#### 3. Sunma Metodu (SubmitSql)

Sunma metodu ile ekleme ve güncelleme gibi sorguları gönderilebildiği gibi saklanan SQL ifadelerinin çalışması sağlanabilir.

Listelenen metotlarının sorunsuz çalışabilmeleri için istemci durumundaki mobil uygulamaların IIS ve SQL Server tarafından belirtilen güvenlik kriterlerini sağlamaları gerekmektedir.

- Uzak veri erişimi ve birleştirmeli replikasyon karşılaştırması
	- 1. Geliştirim kolaylığı

Bir mobil cihazda replikasyon kullanılabilmesi için öncelikle SQL Server 2000 üzerinde yayınları yaratma gibi ayarlar yapılmalıdır.

2. Çift yönlü senkronizasyon

Replikasyon, uç sunucularda ve tüm mobil cihazlarda herhangi bir cihazdaki değişimi veriye yansıtılır. Buna karşılık uzak veri erişimi sadece SQL Server CE'de meydana gelen değişimlere duyarlıdır.

3. Saklama gereksinimi

Birleştirmeli replikasyon çakışmaları belirleme ve değişimleri takip etme amacıyla yeni tablolar yarattığı için uzak veri erişiminden daha fazla yere ihtiyaç duyar.

4. Tablo yenileme

Mobil veriyi yenilemek için tablolar silinmelidir. Daha sonra tüm tablo sunucudan tekrar çekilmelidir. Uzak veri erişimi tabloları bütünüyle yenilenmektedir. Birleştirmeli replikasyonda ise tüm tablo sadece ilk senkronizasyonda alınır ve takip eden işlemlerde sadece değişen veri işlem görür.

#### 5. Tablo başına çağırım sayısı

Uzak veri erişimi uygulamaları SQL Server'dan çekilen her bir tablo için ayrı bir çekme komutu (pull) kullanılır. Buna karşılık bir birleştirmeli replikasyon

23

uygulamasında tek bir replikasyon komutu bir verinin parçası olarak tanımlanmış tüm tüm tabloları almak için yeterlidir.

### 6. SQL Server desteği

SQL Server CE ile birleştirilmeli replikasyon sadece SQL Server 2000 ile gerçekleştirilebilir. Uzak veri erişimi ise SQL Server 6.5 ve yukarı versiyonlarla çalışabilmektedir. [32]

7. Diğer

Bunların dışında, uzak veri erişimi ve birleştirilmeli replikasyon aynı mobil uygulamanın parçası olarak birlikte kullanılabilir. Uzak veri erişimi salt-okunur veya durağan tabloların çekilmesi için uygun olurken, birleştirilmeli replikasyon daha sık değişen tablolar için kullanılabilir. Yüksek miktarda veri içeren büyük bir tablonun ilk kez mobil cihaza aktarımı iki yolla da benzer zamanlar alacaktır. Ancak eğer sunucuda az sayıda kayıtta değişim oluyorsa birleştirilmeli replikasyon sadece değişen kayıtların çekilmesi yönünde çalışırken, uzak veri erişimi mobil cihazdaki mevcut tablonun silinip sunucudan tablonun yeni halinin bütünüyle çekilmesini öngörmektedir.

# **3.4.1.1. Akıllı telefon - El bilgisayarı**

Mobil istemciler ile internet, çevirmeli bağlantı, GSM veya geliştirilen uygulama sayesinde her hangi bir kablosuz ağ yada sunucu kapsamı içinde olan bluetooth  $^1$ üzerinde denetim sağlanabilmektedir. Tasarlanan sistemde mobil istemciler üzerinden program aracılığı ile denetim sağlanmıştır. Mobil istemci ve sunucu arasındaki haberleşme XML web servis aracılığı ile sağlanmaktadır.

Kullanıcı mobil istemcideki uygulamayı çalıştırdığında şekil 3.5'de el bilgisayarı örneğinde olduğu gibi kullanıcı girişi ekran görüntüsü gelmektedir. Denetim sisteminin genelinde kullandığı kullanıcı adını ve dört haneli şifresini girdikten sonra eğer giriş başarılı ise karşısına şekil 3.6'da verilen cihaz durumları ekranı gelmektedir. Giriş başarısız ise kullanıcı hata mesajı almaktadır.

<sup>1</sup> Buletooth; Kablo bağlantısını ortada kaldıran kısa mesafe radyo frekansı(RF) teknolojisinin adıdır.

Uygulamada seçilen cihaz durumlarını işlem menüsünden gönder tuşuna basıldığı anda XML web servisleri aracılığı ile sunucuya aktarılmaktadır. Mobil istemciden yapılan değişiklikler sunucu üzerinde veritabanında tutulmaktadır. Geri dönüş bilgisi uygulama aracılığı ile görüntülenebilmektedir. Çizelge 3.3'de mobil istemci durum çizelgesi verilmiştir.

İşlem menüsünden al seçeneğini kullanarak XML web servis aracılığı ile cihazların son durumu hakkında bilgi alabilmesi mümkündür. Bu yöntem ile sunucu dan cihazların durumu bilgisi alınıp şifreli giriş sayesinde güvenli kullanım sağlanmıştır. Msmobiles [31] ve Microsoft [33]'dan alınan bilgilere göre mobil istemcilerde WIFI desteği yoksa ana makina bağlantısı ActiveSync ile bluetooth üzerinden (Kwang Yeol Lee and Jae Weon Choi, [6]) sağlanabilmektedir.

Çizelge 3.3 Mobil İstemciler Durum Çizelgesi

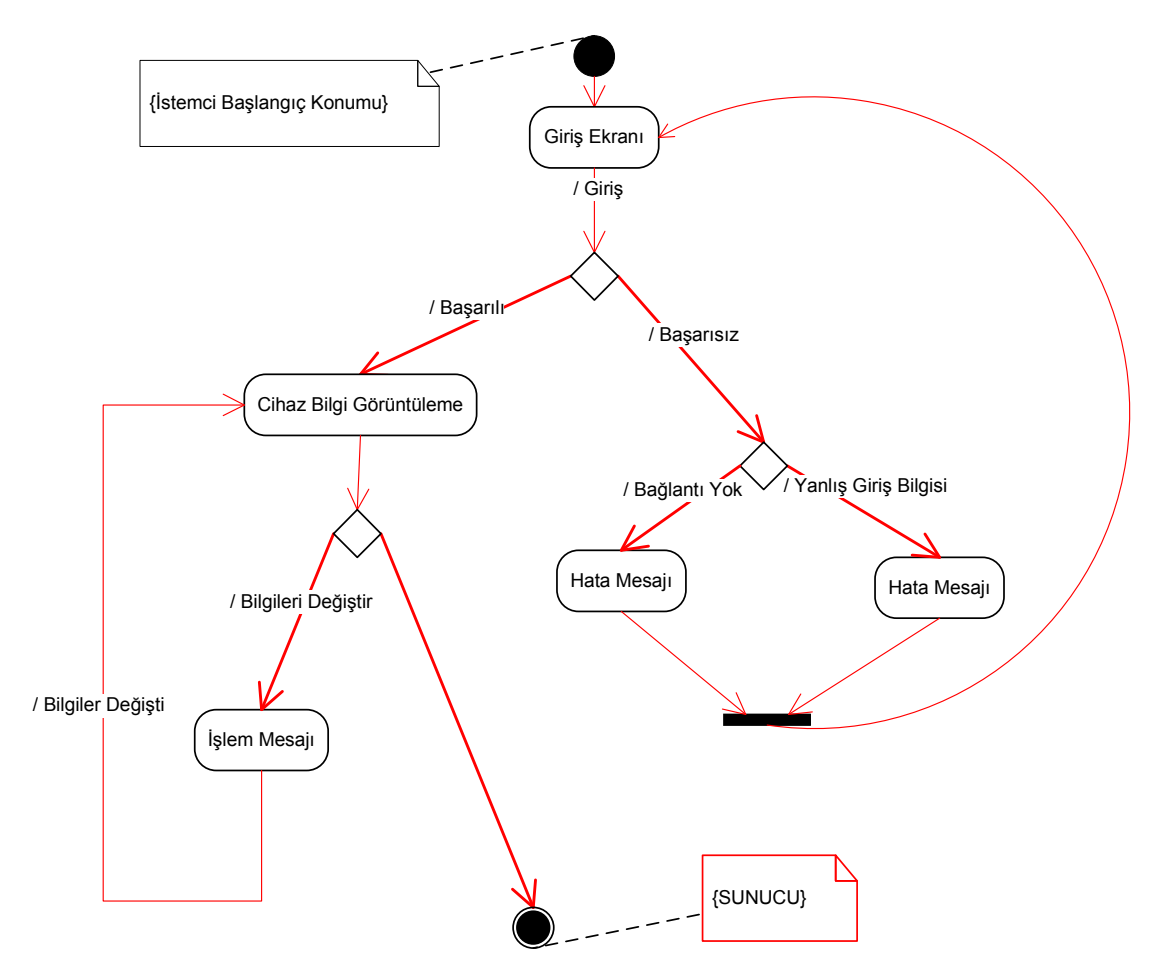

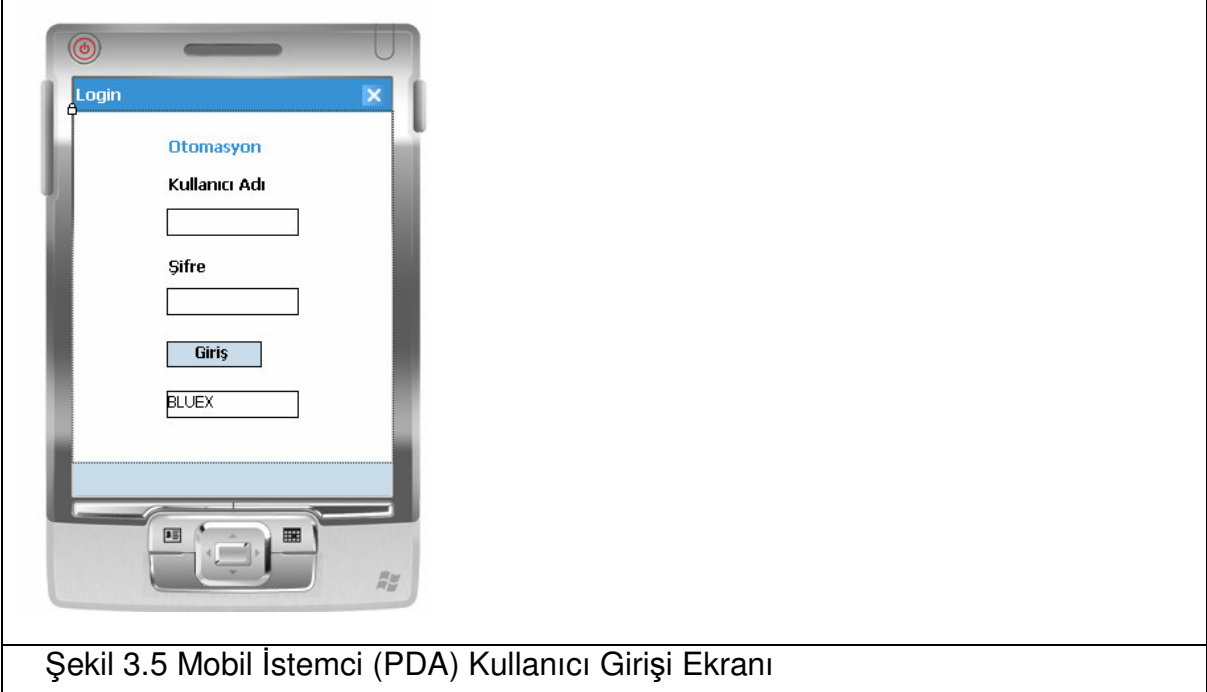

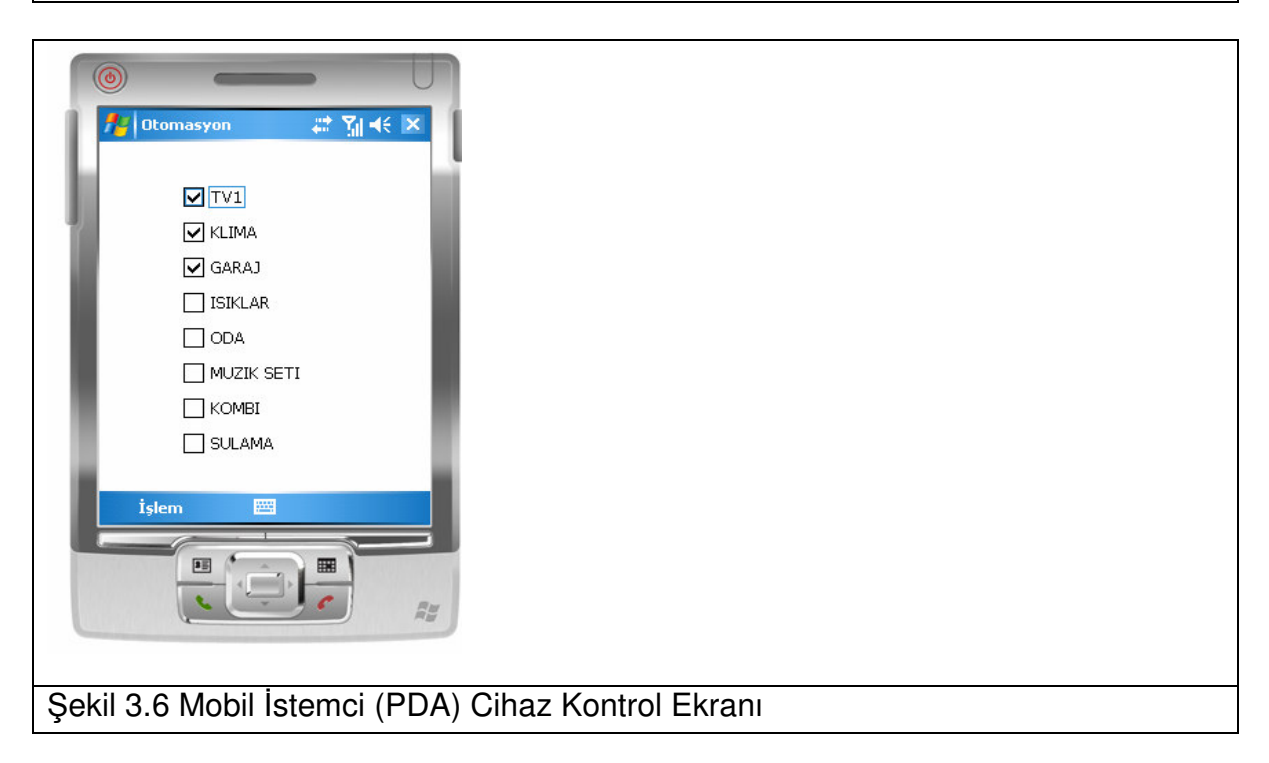

#### **3.4.2. Web Sitesi**

Web sitesi ile mimari yapıda anlatıldığı gibi otomasyon sistemine uzak çevreden erişim sağlamak mümkündür. Uzaktaki bir bilgisayar, el bilgisayarı yada mobil istemcilerde bulunan internet tarayıcısı üzerinden sisteme erişmek mümkündür. Bu basamakta web sitesi üzerinden denetim ASP.NET kullanılarak hazırlanan web sitesi aracılığı ile sağlanmaktadır.

ASP.NET Microsoft tarafından geliştirilen internete yönelik sunucu taraflı çalışan bir teknoloji olan etkin sunucu sayfaları (ASP) teknolojisinin son versiyonudur. [21; 37] ASP.NET ile yazılmış olan çoklu yöntemle otomasyon sisteminin web modülü aracılığı ile HTML 4.0 destekleyen ve internet erişimi bulunan tüm cihazlar üzerinden denetim sağlanabilmektedir. Bunlar bilgisayarlar, taşınabilir bilgisayarlar, el bilgisayarları, Xbox Live<sup>1</sup>, PlayStation<sup>2</sup> gibi oyun konsolları olabilmektedir. (Gürsoy vd.,[21]) Bu sistem geliştirilirken ASP.NET, C#, SQL Server veritabanı ve Microsoft IIS web sunucusu kullanılmıştır.

15 seconds [39] verileri kullanılarak çok katmanlı mimari ve nesneye dayalı programlama dili sayesinde web sitesi uygulaması, masaüstü uygulaması ve mobil uygulamalar ortak bir veri, veri erişim ve iş katmanı çatısı altında toplanmış olmaktadır. Bu sayede ileride yapılacak bir ekleme iki platformda birden etkili olacak ve yazılımın kolay geliştirilmesine olanak sağlayacaktır.

Şekil 3.7 ve 3.8'de ekran görüntülerinde verildiği gibi kullanıcı web sitesine giriş yaparak cihazlar hakkında durum bilgisini görüntüleyebilmektedir. Güncelleme yapmak istediği makina yanındaki linke basarak ilgili makina durumunu güncelleyebilmektedir. Şekil 3.9'da ekran görüntüsünde verildiği gibi kullanıcı cihaz ayarlarını değiştirebilmektedir. Şekil 3.10'da kullanıcı şifre değişim ekranı verilmiştir. Çizelge 3.4'de web sitesi durum çizelgesi verilmiştir.

<sup>1</sup> XBox; Microsoft firmasının bir ürünüdür.

<sup>2</sup> Playstation; Sony firmasının bir ürünüdür.

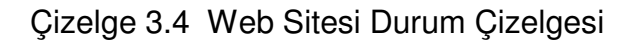

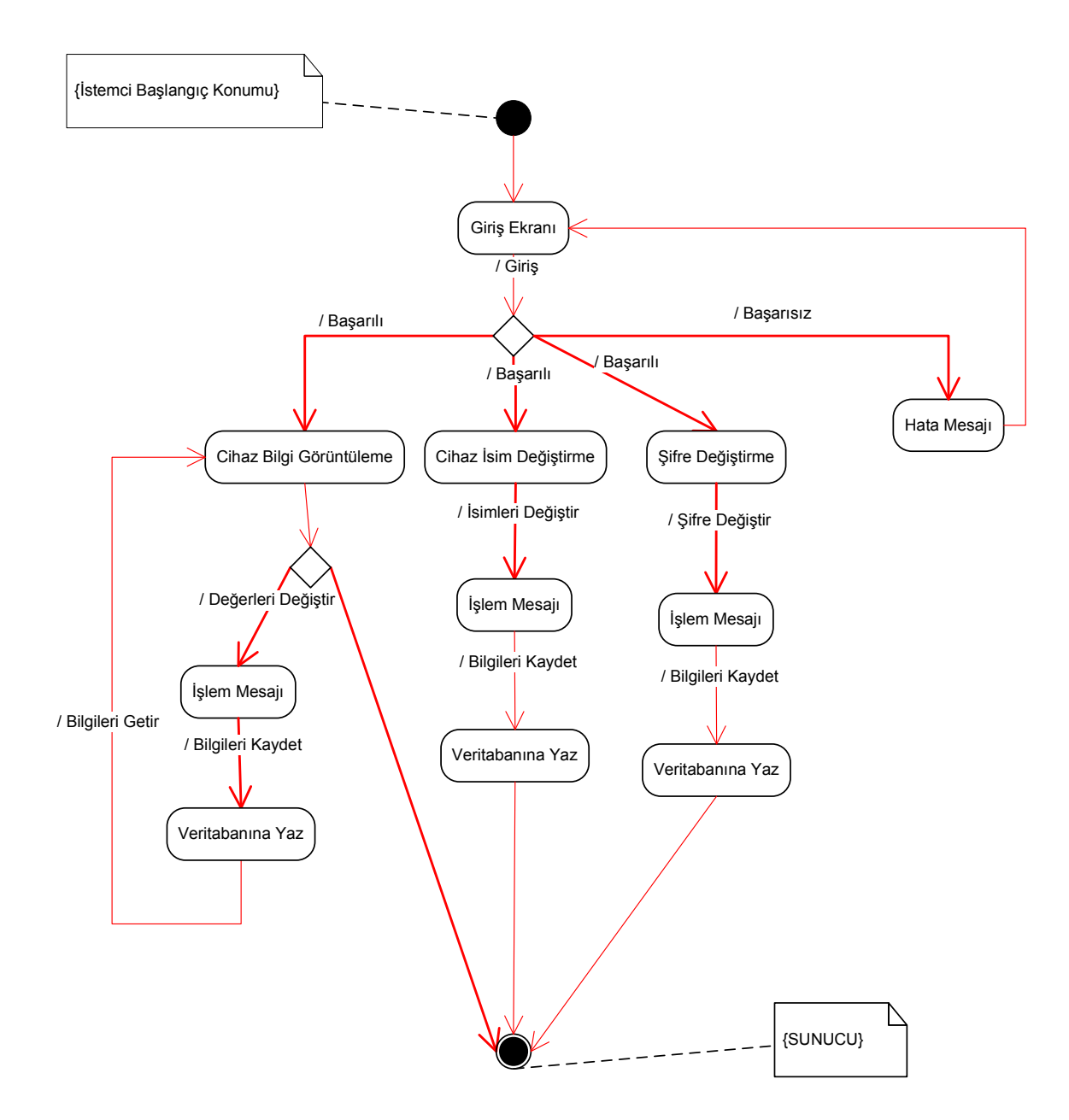

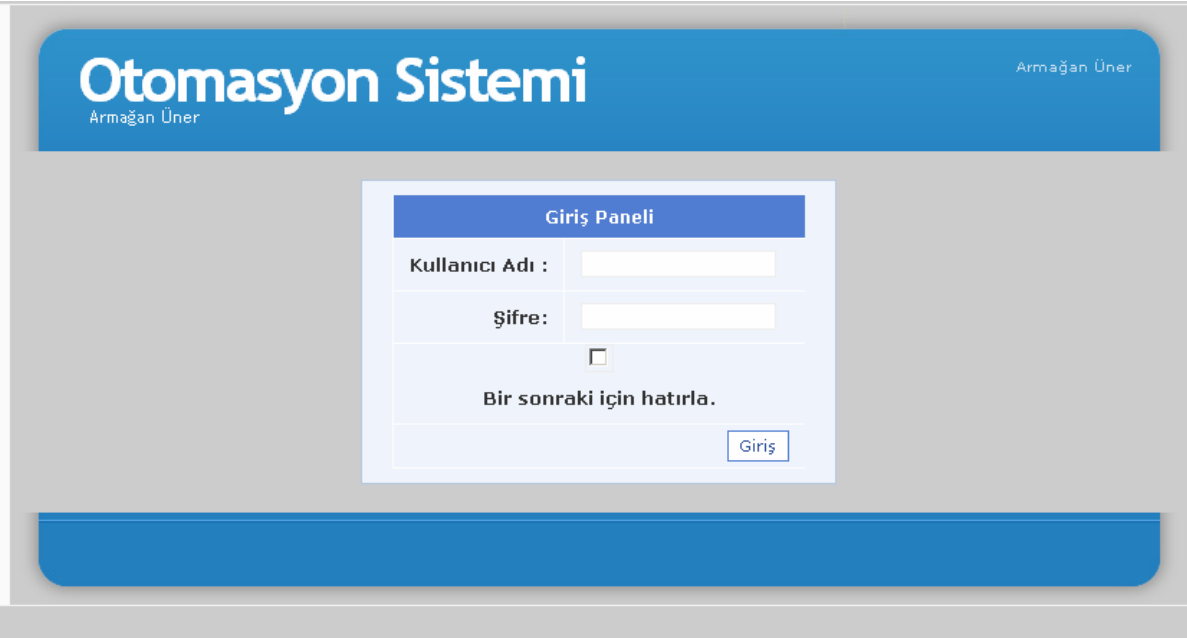

Şekil 3.7 Web Sitesi Giriş Ekranı

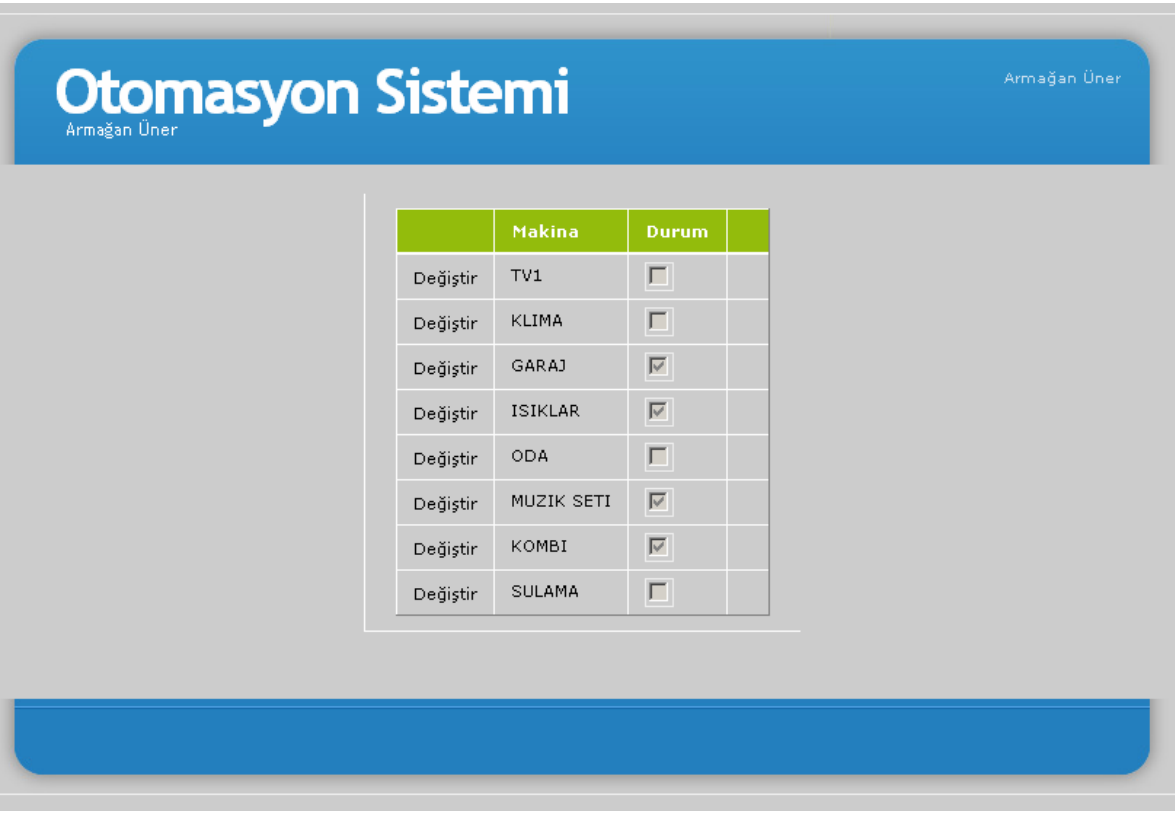

Şekil 3.8 Web Sitesi Cihaz Durumları Ekranı

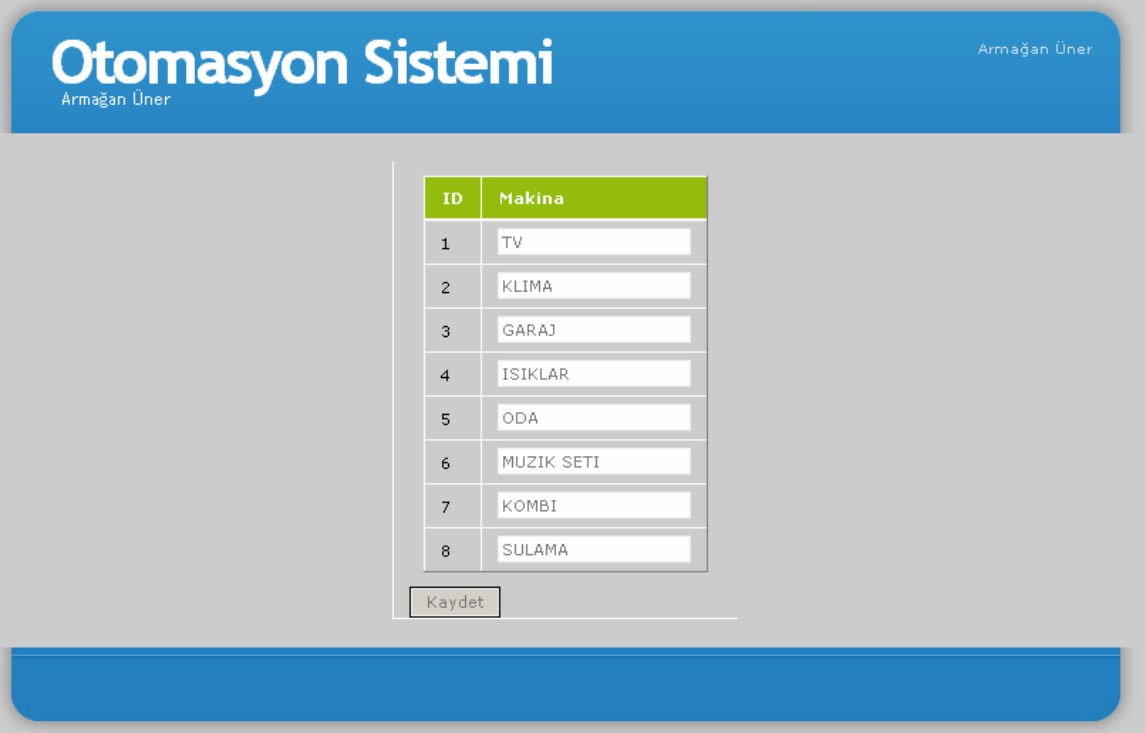

Şekil 3.9 Web Sitesi Cihaz Ayarları Ekranı

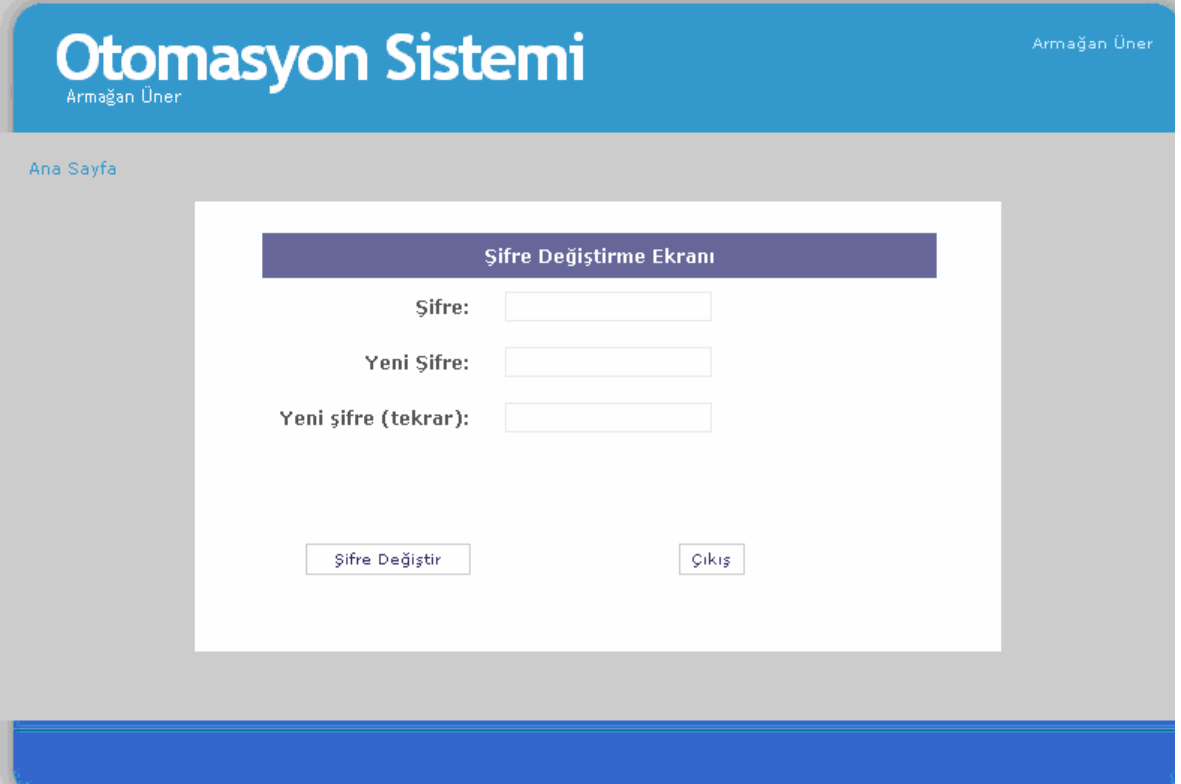

Şekil 3.10 Web Sitesi Şifre Değişim Ekranı

#### **3.4.3. Sunucu**

Uzaktan erişim yöntemlerinden gelen verilerin ortak bir çatı altından toplandığı sunucu üzerinde çalışan programlar ve donanım aşağıdaki gibidir.

1. Dinleyici program:

Denetimin merkezini oluşturan program çoklu erişim metotlarından gelen isteklerin sunucuda toplanması sonucu gerekli cihazlara iletilmesini sağlamaktadır. Sunucu üzerinde çalışmakta olan Şekil 3.11'de çalışma görüntüsü 3.12'de sistem çubuğu görüntüsü gösterilen program mobil istemciler, web sitesi, telefon hattı ve GSM üzerinden sisteme gelen verilerin kaydedildiği tablo üzerinde değişiklik olduğunda değişikliği COM porta bağlı olan denetleyici üzeriden cihazlara gönderir. Program aynı zamanda denetleyici devre üzerinden gelen bilgiyi okuyup veri tabanına kaydetmektedir. 15 seconds sitesi [39] verileri kullanılarak çok katmanlı mimari ve nesneye dayalı programlama dili sayesinde uygulamalar ortak bir veri, veri erişim ve iş katmanı çatısı altında toplanmaktadır. Çizelge 3.5'de akış çizelgesi verilmiştir.

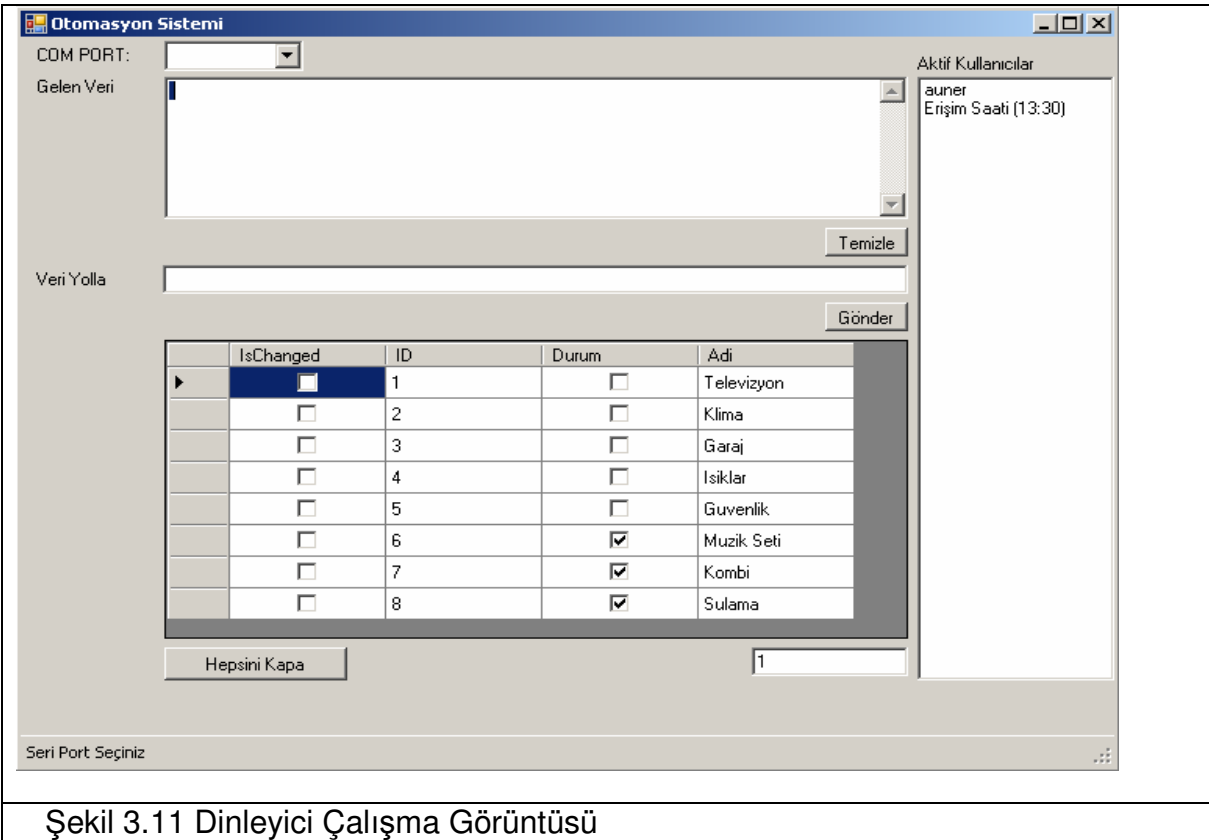

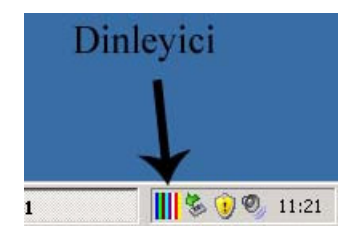

Şekil 3.12 Dinleyici Sistem Çubuğu Görüntüsü

Çizelge 3.5 Dinleyici Akış Çizelgesi

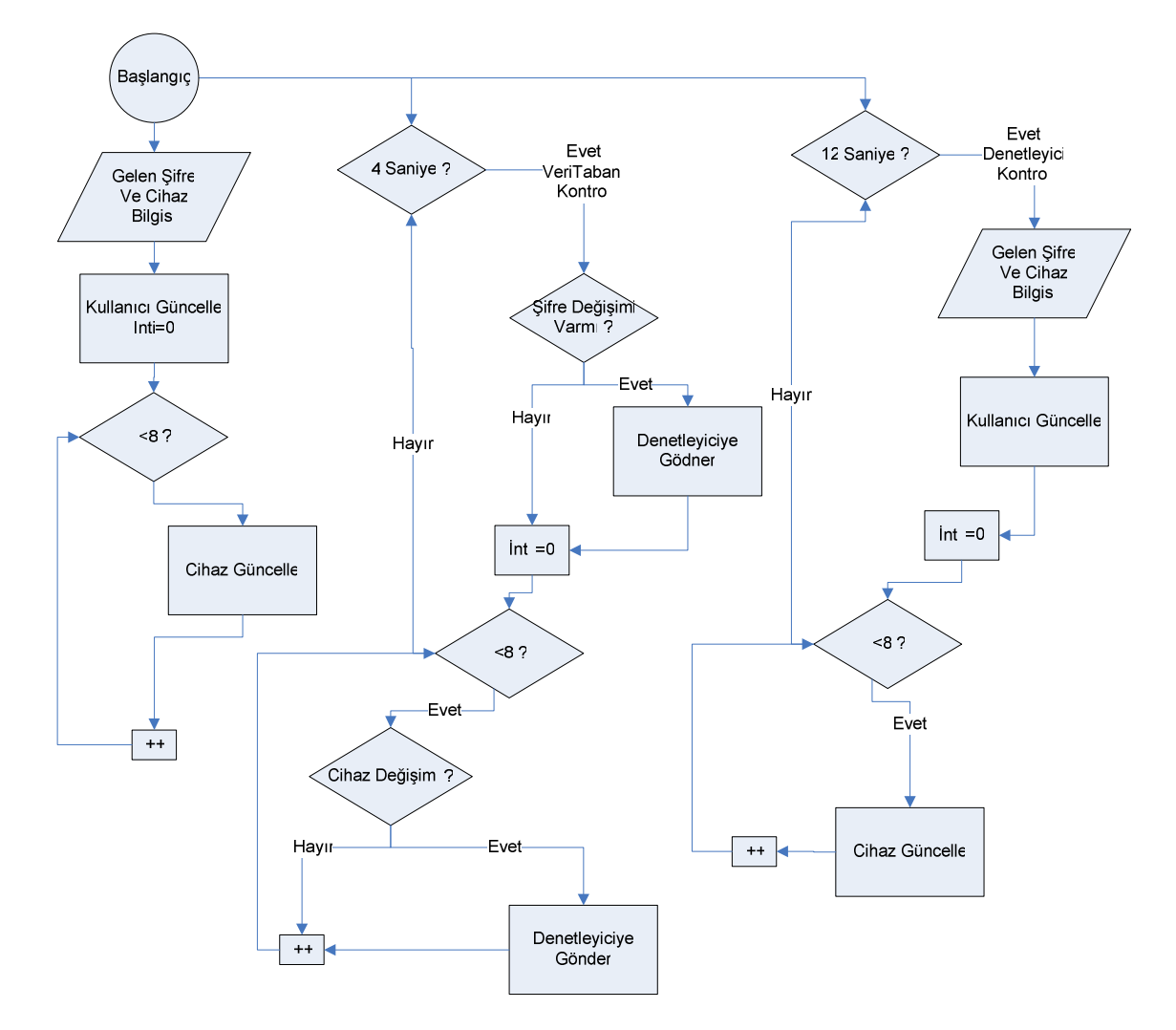

2. Denetleyici Devre:

DTMF telefon ile erişim yöntemini temsil eden denetleyicili devre cihazları sembolize eden LED'ler ve sunucu arası çift yönlü iletişimi sağlamaktadır.

3. IIS:

IIS Microsoft tarafından geliştirilen bir web sunucusudur. Web sitesinde bulunan ASP.NET kodlarının ve XML web servisinin çalıştırılabilmesi için sunucuda IIS'in kurulu olması gerekmektedir. [30]

4. Microsoft SQL Server 2005:

Mobil istemciler, web sitesi ve denetleyici devre üzerinden gelen bilgilerin veritabanında tutulmasını sağlamaktadır.

5. Web servis:

Mobil istemcilerden gelen isteklerin yorumlanıp gerekli işlemlerin yapılmasını sağlamaktadır.

#### **3.4.4. Telefon**

Telefon hattı üzerinden otomasyon sistemine ulaşmak için iki türlü yöntem düşünülebilinir. Birinci yöntem bilgisayara bağlı DTMF algılama özelliğine sahip modem aracılığı ile gelen aramaların sunucu tarafından cevaplanması ve cihazların denetlenmesidir. İkinci yöntem ise bilgisayarın kapalı olabileceği durumlarda web, GSM alıcısı ve mobil istemciler erişim yöntemleri çalışmayacağı için devre üzerinden cihaz durumlarının denetlenmesidir. Her iki yöntemin çalışma şekli alt başlıklarda açıklanmıştır.

#### **3.4.4.1. Bilgisayar Üzerinden**

Birinci yöntemde DTMF algılama özelliği olan bir modem sayesinde sunucuya uzaktan çevirmeli bağlantı ile erişilip, cihaz durumları sunucu üzerinde çalışan telefon uygulama programlama arabirimine sahip program aracılığı ile değiştirebilinir. Bu yöntemde kullanılacak TAPI (Telefon Yazılım Programlama Arayüzü) 1994 yılında

33

Microsoft ve Intel'in ortak girişimiyle başlayan, Windows için telefonla iletişim uygulamaları geliştirmeyi destekler. Sağladığı işlevsellikle telekomünikasyon ile bilgisayarı bütünleştirirken, tutarlı bir arayüz sunar. (Reid,[44]) Desteklenen donanımlardan bazıları sabit telefon, modemler, kameralar, IP (İnternet İletişim Kuralı) telefonu, ISDN (Tümleşik Hizmetler Sayısal Şebekesi) hatları ve ATM (Eşzamansız Aktarım Modu) ağlarıdır. TAPI ile arama yapma, yanıt verme, arayanın numarasını görme, arama bekletme, müzik dinletme, aktarma, yapılan görüşmenin kaydedilmesi, konferans, faks yollama, sesli ve görüntülü arama yapma olanakları sağlanabilir.

Şekil 3.13'de görüldüğü gibi telefon aygıtını kullanmamızı sağlayan üç yazılım katmanı bulunmaktadır. Program, TAPI, bir telefon hizmet sağlayıcısı ve bir aygıt (telefon, fax/modem vb).

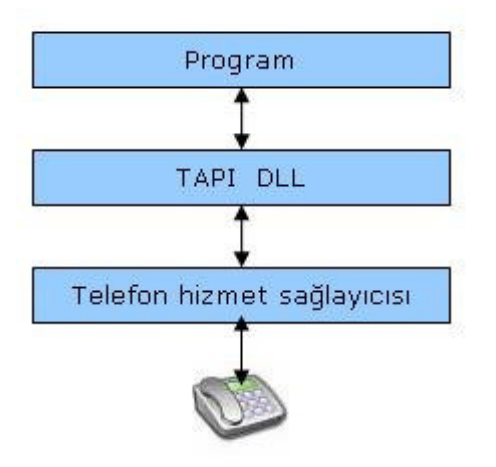

Şekil 3.13 TAPI Çalışma Şekli

TAPI, Windows platformları üzerinden telefonla ilgili fonksiyonlara erişimi sağlamak için soyutlanmış bir katman sağlamaktadır. Bu fonksiyon dizisini kullanmak üzere çeşitli programlar yazabilme imkanını sunmaktadır. TAPI üzerine yazılan programlar, analog veya dijital telefon hatlarını kullanabilirler. TAPI, programlar için telefon hattını açma, çevir sesi kontrolü, meşgul tonu kontrolü, zil sesi algılama, konuşmayı

sonlandırma gibi işlevleri sağlamaktadır. Telefon hizmet sağlayıcısı ise dinamik bir kütüphane olup, bir telefon aygıtı veya telefon protokolü ile ilgili komutların çevirisini gerçekleştirir. İçinde yer alan servis fonksiyonları sayesinde, aygıtla ilgili iletişim kontrolünü sağlar.

Otomasyon sistemini telefon ile kontrol etmek için TAPI sağlayan firmalardan örneğin Exceletel Teletool, Tapiex, Ttapiline veya Vtapi API'leri (Yazılım Programlama Arayüzü) kullanılarak tasarlanan sistemin çok katmanlı mimarideki yapısına entegre bir çözüm sağlanabilinir. TAPI sayesinde alınacak bilgiler çok katmanlı mimaride kullanılan alt yapı sayesinde ortak veritabanına yazılacak ve buradan sistemde mevcut dinleyici program sayesinde denetleyici devreye aktarılması gerçekleşecektir.

Belirlenen çalma sayısından sonra telefon otomatik olarak açılacak ve TAPI özelliği sayesinde program çağrıyı cevaplayacaktır. Program rakamları dinleme konumuna geçecek ve her seferinde bir rakam alalacak şekilde çalışmasıan devam edecektir. Daha önce belirlenen tuşa kullanıcı tarafından basıldığında (#) çağrı kapatılacak ve işlem sona erecektir. Örneğin kullanıcı telefon aracılığı ile 123460 gibi bir rakam serisi girdiğinde, ilk dört sayı kullanıcı şifresini (1234) sonraki sayı (6) kontrol edilecek cihazı ve (0) durumu yani kapalı konum bilgisini içermektedir. Alınan bilgi işleme sokulup çok katmanlı mimaride kullandığımız sınıflar sayesinde veritabına gerekli bilgiler kaydedilecektir.

## **3.4.4.2. Denetleyici Üzerinden**

İkinci yöntemde sunucunun sistem arızası gibi kapalı olabileceği durumlar göz önüne alınmıştır. Telefon bağlantısını deneysel ortamda gerçekleştirmek için bir denetleyici devre tasarlanmış ve sisteme uygulanmıştır.

Şekil 3.14'de kontrol şeması verilen devrede, mikrodenetleyici ve sunucu arasındaki bilgi aktarımı çift yönlü olarak sağlanmaktadır. İki türlü bilgi akışı bulunmaktadır. Aktarılan şifre bilgisi:

• Denetleyici klavyesinden gönderilen şifre, sunucu tarafında veritabanına işlenmekte ve diğer istemciler üzerinden son şifre ile işlem yapabilmektedir.

• Mobil istemciler veya web sayfası üzerinden değiştirilen şifre, veritabanını ve denetleyici EEPROM'una (Elektronik Olarak Silinip Programlanabilinen Sadece Okunabilir Bellek) kaydedilmekte ve işlem bu şifre üzerinden yapılmaktadır.

Aktarılan LED durum bilgileri:

- Denetleyici üzerinden değiştirilen cihaz durum bilgileri COM port bağlantısı ile sunucu veritabanına işlenmekte. Diğer istemciler son cihaz durumlarını görebilmektedir.
- Mobil istemciler veya web sayfası üzerinden değiştirilen cihaz bilgileri veritabanına işlenmekte aynı zamanda COM port üzerinden denetleyiciye aktarılmaktadır.

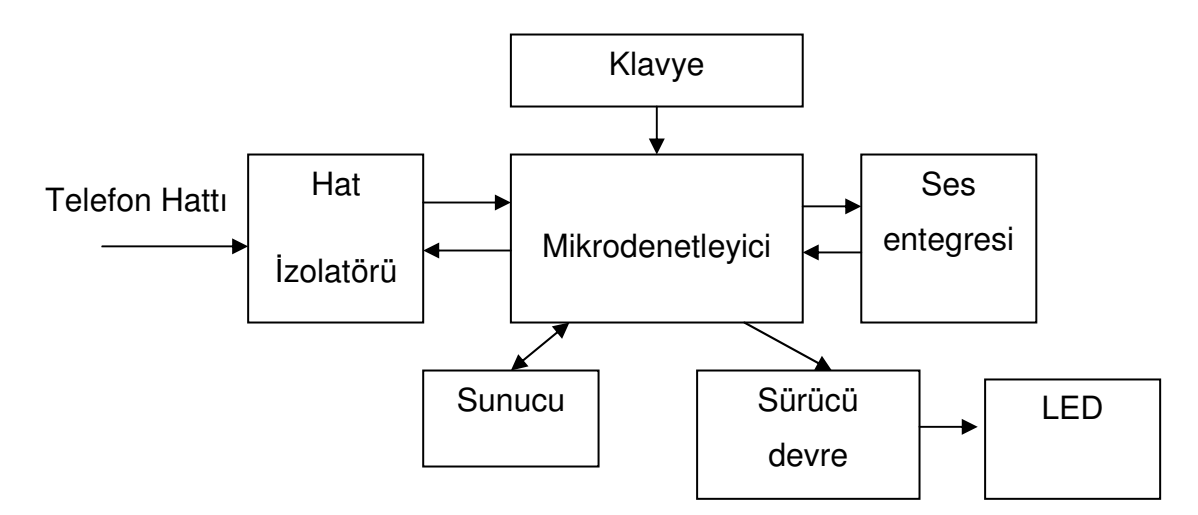

Şekil 3.14 Denetleyici İle Kontrol

Denetleyici çağrı bekleme konumundan çıktığında, önce girilen şifreyi doğrular ve sisteme giriş için izin verir. Denetleyicide kullanılan şifre sistemin genelinde kullanılan ile aynıdır ve dört sayıdan oluşmaktadır. Yapılan işlemler sonucu sistemden sesli yanıt gönderilmektedir. Denetleyici girilen şifreyi EEPROM üzerinden doğrulamakta eğer doğru ise işlem yapılmasına izin vermektedir. Bu aşamadan sonra denetleyici alınan bilgileri yorumlamakta ve cihazları temsil eden ilgili LED'lere göndermektedir. Aynı anda sunucu çalışmakta ise haberleşme hattı üzerinden cihazların son durumunu sunucuya iletmektedir. Cihaz durumlarını bellekte tutmaktadır. Sistemin denetleyici ile durum çizelgesi 3.8'de verilmiştir. Devrede denetleyici olarak 16f877 kullanılmaktadır. Sunucu arasında haberleşme metodu olarak seri port kullanılmaktadır. Çizelge 3.6'de kullanılan denetleyici 16f877'nin özellikleri verilmiştir.

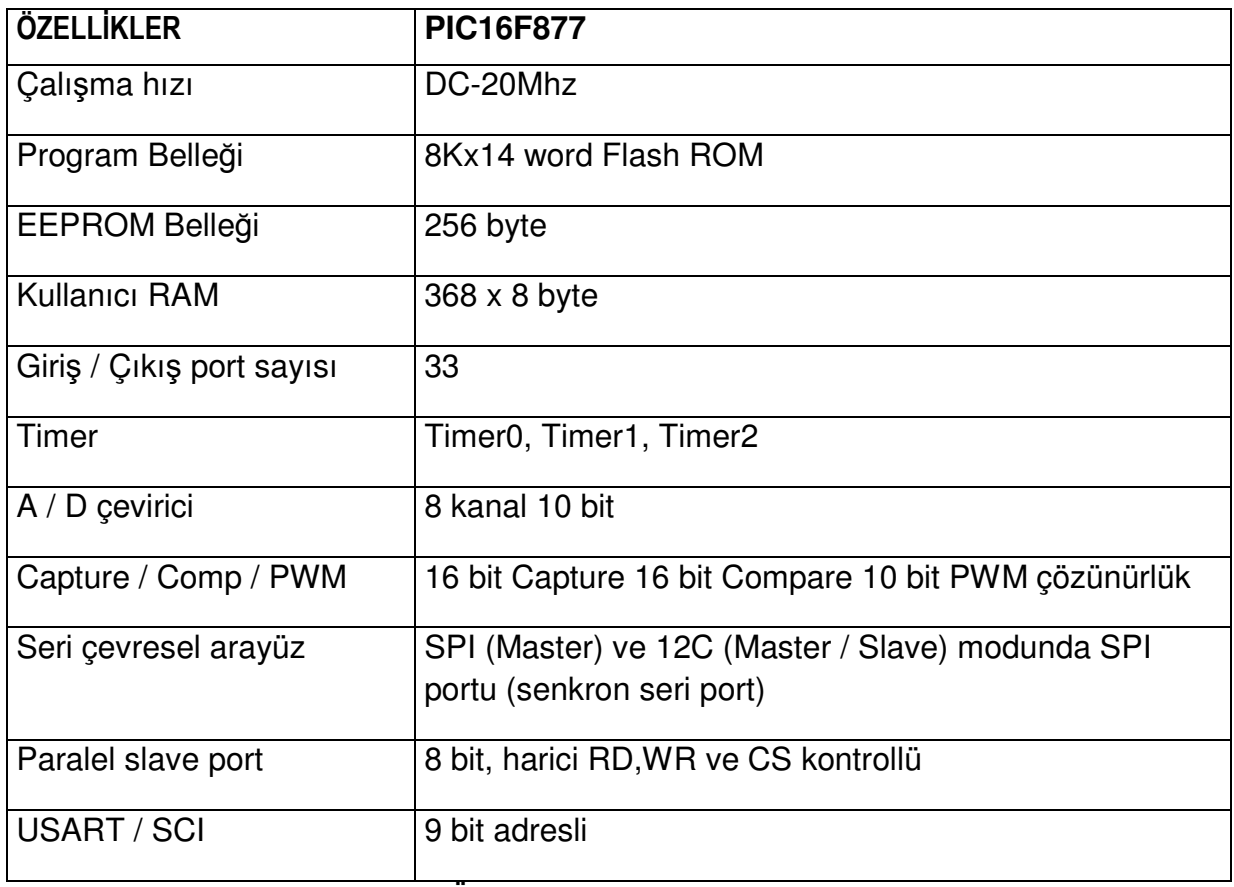

Çizelge 3.6 Denetleyici 16f877 Özellikleri

Aşağıda devrede kullanılan komutlar listelenmiştir:

- 1~8 arası numara ve \* ilgili LED'i açar.
- 1~8 arası numara # ilgili LED'i kapatır.
- 99# bütün LED'leri kapatır.
- 737 \* eski şifre \* yeni şifre \* yeni şifre # şifre değişikliği.

Şifre değişikliği komutu ile denetleyici klavyesinden gönderilen şifre, sunucu tarafında veritabanına işlenmekte ve diğer istemciler üzerinden son şifre ile işlem yapabilmektedir. Denetleyici üzerinden şifre değişikliği durum çizelgesi 3.7'de verilmiştir.

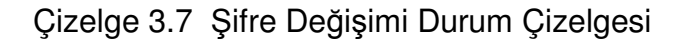

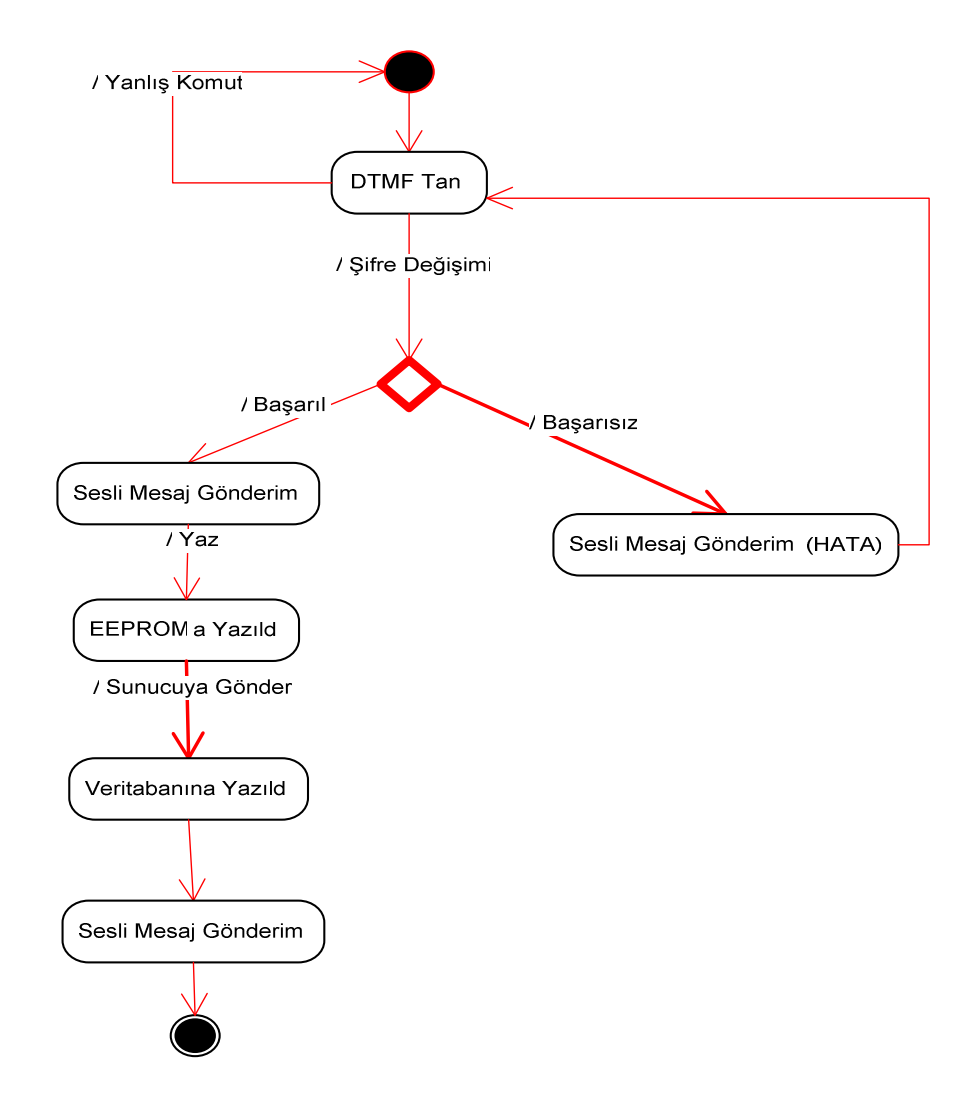

Sunucu ile iletişimde kullanılan seri portun ayarlarında iletişim başlama / durması için kullanılan saniye bit hızları 9600 Baud'dır. Veri biti sayısı 8'dir. (Her türlü veri için kullanılabilinir, bu değer bir byte büyüklüğüne karşılık gelmektedir). Eşlik biti 0'dır. Tekrar senkronize olabilmek için gönderilen her baytın sonundaki durma biti 1'dir. Donanımsal akış kontrolü kullanılmıştır.

Şekil 3.15'de görüldüğü gibi devrede ses entegresi olarak ISD25X serisi kullanılabilinir.ISD25X entegresinde 4khz, 5.3khz, 6.4khz ve 8khz olmak üzere dört farkı örnekleme frekansında kayıt yapılabilmektedir. Aşağıda listelendiği gibi sabit örnekleme frekansı düşülerek daha uzun kayıt yapılabilmektedir.

- $\bullet$  8 khz  $*$  32 saniye = 256 K
- 6.4 khz  $*$  40 saniye = 256 K
- 5.3 khz  $*$  48 saniye = 256 K
- 4 khz \* 64 saniye = 256 K

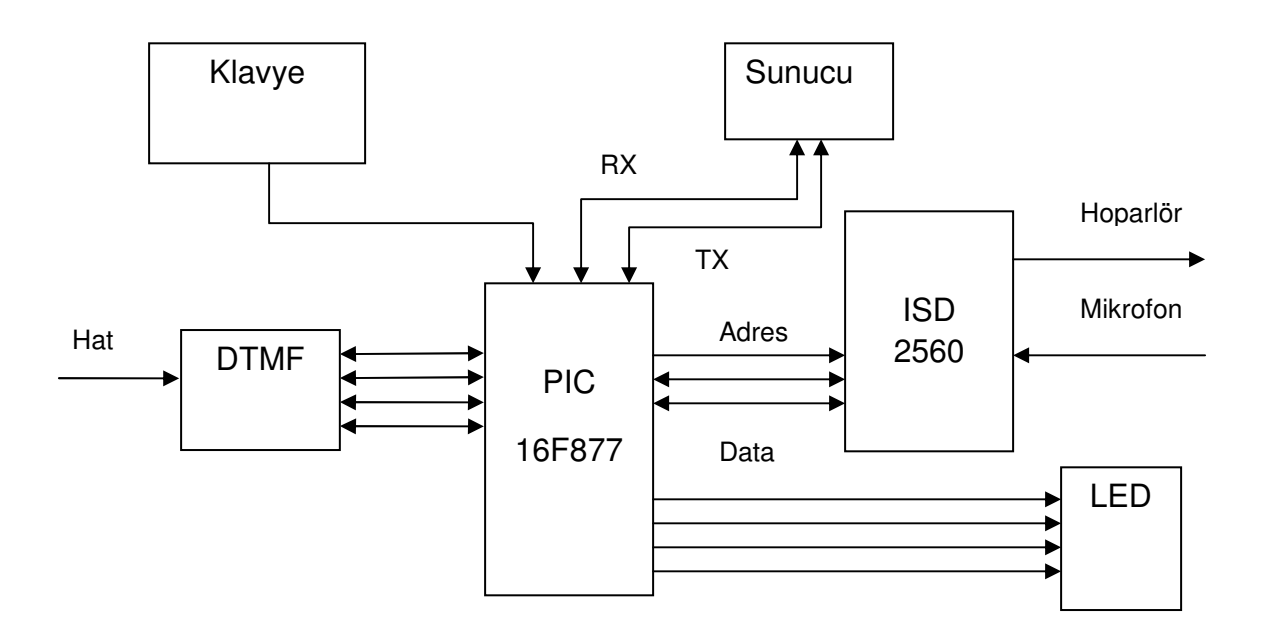

Şekil 3.15 Denetleyici Devre ISD25X serisi özellikleri listelenmiştir.

- Kolay kullanımlı ses kaydetme / çalma çözümü.
- Yüksek kaliteli doğal ses üretimi. 60, 75, 90 veya 120 saniye seçeneği.
- 100.000 kayıt döngüsü
- 5 Volt güç tüketimi.

• Çoklu mesaj için tamamen adreslenebilinir.

Çizelge 3.8 Denetleyici İle Kontrol Durum Çizelgesi

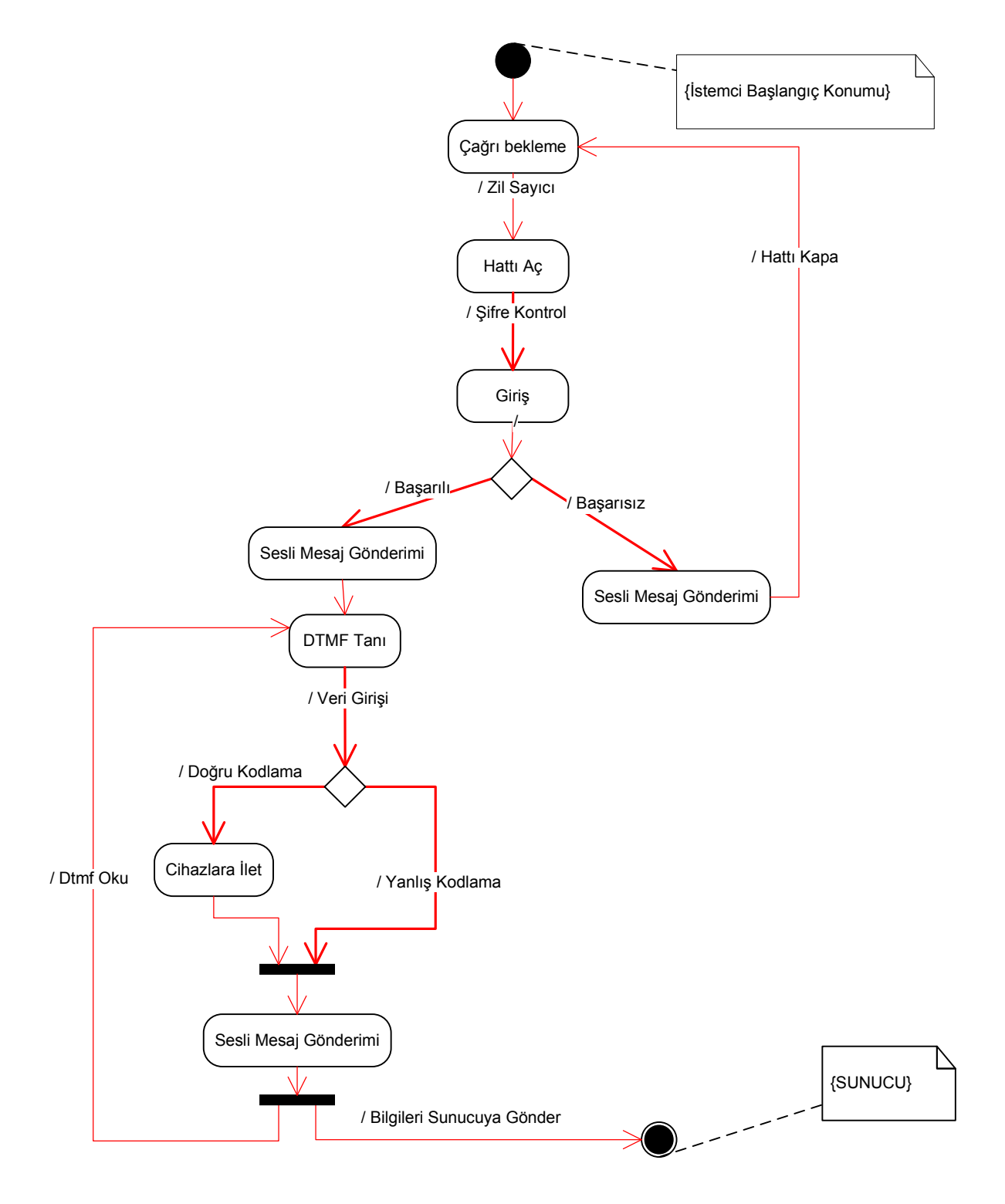

#### **3.4.5. Kısa Mesaj**

Sistemine uzak çevreden erişim sağlanabilinecek GSM kısa mesaj servisi, cep telefonları ile GSM sistemi arasında veya kısa mesaj gönderme alma yeteneğine sahip olan harici cihazlar arasında kısa alfa nümerik mesajlar göndermeye izin vermektedir. ETSI [45] organizasyonunun dokümanlarında tanımlanan sms protokolü veri birimi, 7 bit alfabe ile 160 karaktere kadar ulaşılabilir. 7 bit alfabenin yanında 8 bit (140 karakter ) ve 16 bit ( 70 karakter ) sistemlerde sms tarafından desteklenir. 8 bit sistem ASCII tablosu ile uyumlu olması sebebiyle genelde logo, melodi ve wap ayar servisleri için kullanılır. 16bit sistem ise genelde alfabeleri binlerce harf içeren uzak doğu ülkeleri tarafından kullanılır.

Cep telefonları aracılığı ile kısa mesaj servisleri kullanılarak veri alışverişi için GSM modem kullanılmaktadır. AT modem komutlarını destekleyen GSM modem ile gelen mesajları bir Api sayesinde yorumlamak ve gerekli işlemi yaptırmak mümkündür. Standart işlemler için AT modem komutları genellikle ortaktır. Cep telefonu ile gönderilen kısa mesajlar genellikle PDU (Protokol Veri Birimi) adı verilen bir formatla gönderilir. Çizelge 3.9'da örnek PDU yapısı, çizelge 3.10'da örnek PDU kodu verilmiştir.

SMS (Kısa İleti Hizmeti) alıp vermek için kullanılan iki mod vardır. Bunlardan birincisi yazı modu olup bu modda SMS yollama işlemi PDU moda göre oldukça kolaydır. "AT+CMGS="<telno>"<cr><mesaj><Control-Z>" şeklinde ki format içerisinde ki <telno> kısmına gidecek numara <mesaj> kısmına gidecek olan mesajı olduğu gibi girilip bundan sonra da Control-Z karakteri girilerek, karakter dizisinin com portundan cihaza yollanması itibari ile sms yollama işlemi tamamlanmış olmaktadır. PDU modda ise SMS gönderme formatı "AT+CMGS=<length><cr>< mesaj > <Control-Z>". Buradaki ilk parametre olan length kısmına mesajın uzunluğu yazılır. Mesaj kısmına ise gönderilmek istenen mesaj 7 bitle kodlanmış şekilde yazılmalıdır. Bu sayede her 8 karakterde 1 karakter fazla yollanılabilir ve 140 karakter yerine 160 karakter yollanabilinir. PDU modda her mesajın özelliği parametreler ile belirlenir. SMS yollamak için ve SMS almak için ayrı olarak belirlenmiş olmasına rağmen parametreler aynı olup, sadece bir kaçının sırası değişmiştir.

41

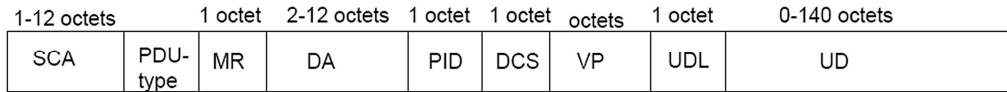

Çizelge 3.9 PDU Yapısı

SCA ( Service Center Adress ): Servis merkezi numarası bölümü mesaj merkezi numarasını içerir ve ulusal bir numaramı yoksa uluslar arası bir numaraya mı mesaj gönderilecek burada belirtilir.

PDU TYPE ( Protocol Description Unit Type ): Protokol tanımlama birimi tipi mesaj gönderimine ait opsiyonlar burada belirtilir, buradaki bayraklar kullanılarak örnek olarak statü raporu istenebilir.

MR ( Message Reference ): Bildiri Referansı 00H olarak bırakılmalıdır.

DA ( Destination Address ): Hedef adresi alıcının telefon numarasının girildiği bölümdür.

PID ( Protocol Identifier ): Protokol belirteci standart kısa mesaj gönderimi için 00H olarak bırakılmalıdır.

DCS ( Data Coding Scheme ): Veri kodlama planı 7bit standardında alfabe için 00H kullanılmaktadır.

VP ( Validity Period ): Geçerlilik süresi kısa mesajın ne kadar süre mesaj merkezinde tutulacağını belirtir, buraya girilen değere göre eğer SMS zamanında teslim edilemezse otomatik olarak silinir.

UDL ( User Data Length ): Kullanıcı veri uzunluğu gönderilecek PDU katarının uzunluğunu belirtilmelidir.

UD ( User Data ): Kullanıcı verisi 7bit alfabe kullanan harf dizilerinden hesaplanan PDU dizisi.

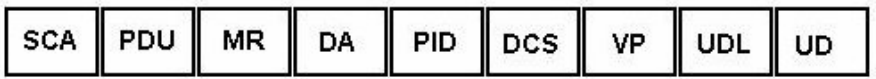

### 00-21-00-0B-81-5053641903F6-00-00-0B-CB303C0D0A8ED36C721A

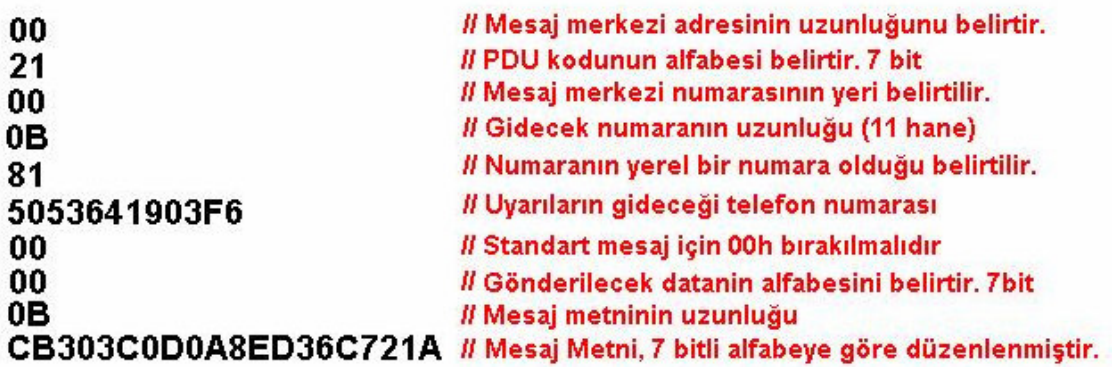

Çizelge 3.10 Örnek PDU

Örnek olarak E8329BFD4697D9EC37 datasının 7 bit olarak kodlanmış şeklini inceleyelim. Çizelge 3.11 ve 3.12'de "hellohello" mesajı ASCII tablosundaki karakter numaraları değerlerine göre 7 bit kodlanmıştır ve onaltılık sayı düzenine çevrilmesi gösterilmiştir.

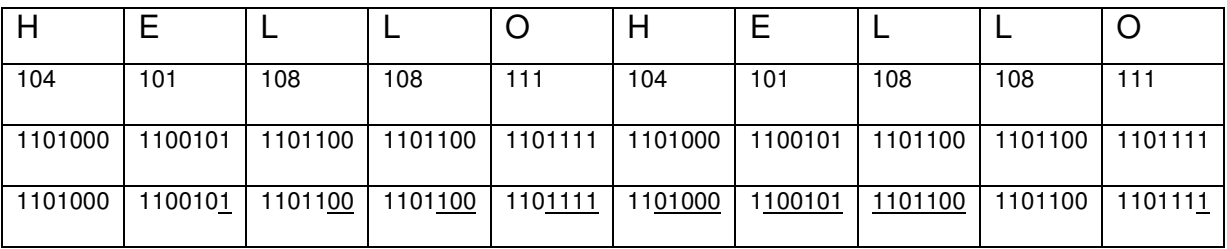

Çizelge 3.11 8 Bitlik Mesajın 7 Bit Kodlanması

Altı çizili olan bitler bir önceki değerin boş bitlerini dolduruyor. Böylelikle en yüksek anlamlı bitler değerlendiriliyor ve her 8 karakterde 1 karakter kar edilmiş olunuyor.

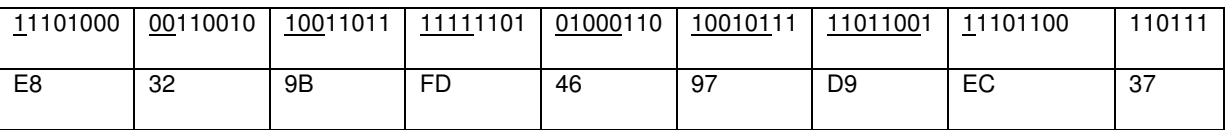

Çizelge 3.12 8 Bitlik Mesajın 7 Bit Kodlanması Devamı

GSM modem aracılığı ile sistemi kontrol etmek için çeşitli firmalar tarafından sağlanan yazılım programlama arayüzü (örneğin: LogixMobile, Franson Serial Tools, Visoracle veya GSMComm) kullanılabilinir. Çok katmanlı mimari yapı kullanarak gelen sms kodlarının çözümleme işlemi sonucu PDU verileri elde edilir. Bu veriler işlenerek sunucu veri tabanına aktarılır. Yazılım programlama arayüzü sayesinde elde edilen veriler ortak veritabanından sistemde mevcut dinleyici program sayesinde denetleyici devreye aktarılması gerçekleşecektir. Sistemin durum çizelgesi 3.13'de verilmiştir.

Çizelge 3.13 Kısa Mesaj İle Kontrol Durum Çizelgesi

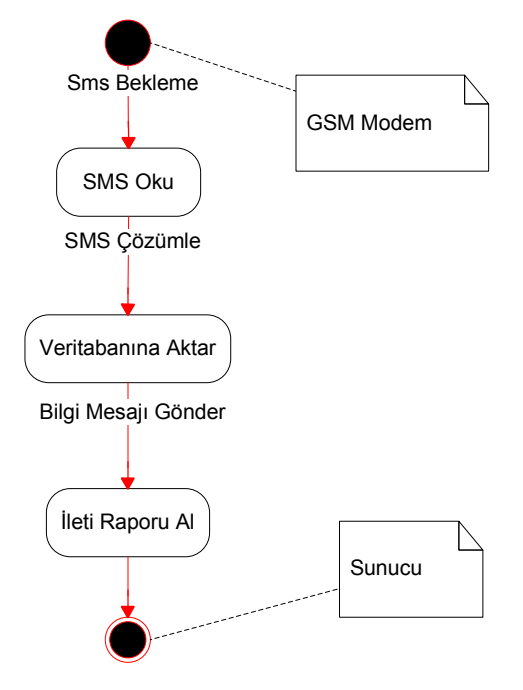

## **4. DENEYSEL SONUÇLAR**

Bu çalışmada ev iş yeri otomasyonun uzaktan çoklu yöntemle sağlanması yöntemleri üzerinde bir sistem tasarlanmış ve gerçekleştirilmiştir. Tasarlanan sistemin etkinliği ve başarısı aşağıdaki listede olduğu gibi test edilmiştir:

- Web sitesi, mobil istemci ve denetleyici devre üzerinden sisteme ayrı ayrı şifreli erişim sağlanmıştır.
- Web sitesinden değiştirilen kullanıcı şifre bilgisi sonucu mobil istemciler aracılığı ile sisteme yeni şifre ile giriş yapıldığı görülmüştür.
- Web sitesinden değiştirilen kullanıcı şifre bilgisini sistemin denetleyiciye aktardığı görülmüştür.
- Denetleyiciden yapılan şifre değişikliği sonucu sistemin şifresinin web sitesi üzerinden de aynı olduğu görülmüştür.
- Web sitesinden değiştirilen cihaz isim bilgileri mobil istemciler aracılığı ile görülebilmektedir. Böylece bir numaralı cihaz eskiden kombiyi gösterirken ederken ikinci durumda ışıkları göstermektedir.
- Web sitesinden değiştirilen cihaz durum bilgileri mobil istemcilerden görülebilmektedir.
- Mobil istemcilerden değiştirilen cihaz durum bilgisi sonucu kullanıcıya bilgi mesajı dönmektedir.
- Denetleyici devre ile sisteme erişim sağlanıp cihaz durum bilgilerinin değişmesi sonucu gerek web sitesi gerek mobil istemciler üzerinden son cihaz durum bilgileri görüntülenebilmektedir.
- Sunucu ve denetleyici devre arasında çift yönlü bilgi aktarımının sağlandığı görülmüştür.
- Kullanıcı şifresi ve SQL yetkileri ile iki basamaklı bir güvenlik sağlandığı görülmüştür.
- Sunucu üzerinden denetleyiciye komut gönderimi sırasında komutlar arasında bekleme yapılması gerekliliği görülmüştür.
- Şifre değiştirme işleminde eski ve yeni şifrenin dört haneli sayı olması zorunluluğu getirilmiş, şifre geçerlilik kontrolünün çalıştığı görülmüştür.
- Denetleyici üzerinden şifre değişimi işleminde, şifrenin dört sayıdan oluşması gerektiği için sayının başına sıfır konması gerektiği görülmüştür.
- SQL Server veritabanı aktivitelerinden, cihaz bilgileri sorgununun çekimi 0.05 saniyede tamamlandığı görülmüştür.
- SQL Server veritabanı aktivitelerinden, cihaz bilgisi güncelleme işleminin 0.063 saniyede tamamlandığı görülmüştür.
- SQL Server veritabanı aktivitelerinden, cihaz ismi güncelleme işleminin 0.034 saniyede tamamlandığı görülmüştür.
- SQL Server veritabanı aktivitelerinden, giriş işleminin 0.03 saniyede tamamlandığı görülmüştür.
- Denetim maliyeti açısından; internet erişimi ücretsiz, telli telefon erişimi dakikası 10,5 kuruş ve kısa mesaj erişimi 19 kuruş olarak gözükmektedir.

# **5. SONUÇ VE ÖNER**İ**LER**

Bu çalışmada ev iş yeri otomasyonun uzaktan çoklu yöntemle sağlanması üzerine bir sistem tasarlanmış ve gerçekleştirilmiştir. Tasarlanan sistem donanım ve yazılım tabanlıdır. Donanım olarak sunucu ve denetleyici devre kullanılmaktadır. Yazılım olarak .NET platformu tercih edilmiştir. Akıllı telefon, el bilgisayarı, cep telefonu, telefon hattı ve kişisel bilgisayar aracılığı ile uzaktan çoklu denetim sağlanmaktadır. Tasarlanan sistem sayesinde çoklu yöntemle uzaktan kontrolün etkili bir şekilde kullanılması sağlanmıştır.

Bu çalışma sonucu:

- Kodlama alt yapısı ve tasarım mimarisi sayesinde gelişmeye açık bir yapı sağlanmıştır.
- .NET platformu kullanılarak birden farklı platformlardaki cihazların aynı projede ortak bir şekilde kullanılması sağlanmıştır.
- Şifre kontrolü ile güvenlik sağlanmıştır.
- Birden çok platformdan gelen bilgilerin ortak bir çatı altında toplanması sağlanmıştır.
- Cihazların denetlenmesi ile ilgili geri dönüş bilgilerinin kullanıcıya iletilmesi sağlanmıştır.
- El bilgisayarı, cep telefonu, akıllı telefon, bilgisayar ve telli telefon aracılığı ile uzaktan çoklu erişim sağlanmıştır.
- Çoklu erişim metotlarından yapılan değişikliklerin diğer platformlardan görüntülenebilmesi sağlanmıştır.
- Sistemde kullanılan yapı sayesinde erişim cihazlarının sayısı birden fazla olabilmesi sağlanmıştır.
- Kullanıcıya birden çok noktadan erişim ile kolaylık sağladığı görülmüştür.
- Kullanıcıya zamandan tasarruf sağladığı görülmüştür.
- Çok katmanlı mimari sayesinde kod geliştirme süreci hızlanmıştır.

Uzaktan çoklu yöntem denetimde sistemin daha verimli çalışabilmesi için yapılabilinecek öneriler:

- Şifre kontrolü sırasında üç defa hatalı şifre girişi ile kullanıcı hesabı kilitlenir.
- Herhangi bir istemciden cihazlarda yapılan değişiklikler sonucu kullanıcı e-mail hesabına otomatik elektronik posta gönderimi yapılır.
- Web sitesi üzerinde kamera ile gözetim eklenir.
- Sisteme eklenecek sensörler sayesinde ortam bilgilerinin istemcilerden gözletlenmesi eklenir.
- Erişim metodlarından birinde çalışmasında sorun olduğunda telefon hattın üzerinden sesli mesaj ile arayan kullanıcıya bilgi verilir.

## **KAYNAKLAR L**İ**STES**İ

#### Bilimsel periyodikler:

- [1] ALKAR, Ali Ziya Alkar and BUHUR, Umit, An Internet Based Wireless Home Automation System for Multifunctional Devices, IEEE Transactions on Consumer Electronics, Vol. 51, No. 4, 2005
- [2] GÜRSOY G., ÖNAL A., A. 2006. Mobil İletişim Cihazları ile Ev Otomasyon Sistemleri, Ege Üniversitesi, 2006
- [3] A.R. Al-Ali, M.AL-Rousan and Mohandes, GSM-Based Wireless Home Appliances Monitoring And Control System, International Conference on Volume, Issue, 2004
- [4] ALHERAISH, A. Bertsch, Design and Implementation of Home Automation System, King Saud Univ, 2004
- [5] LEE, K., LEE H. Network-Based Fire Detection System Via Controller Area Network For Smart Home Automation.Consumer Electronics, IEEE Transactions on Volume 59, 2004
- [6] Chao-Lin Wu, Wei-Chen Wang, and Li-Chen Fu, Procoodings of 2004 IEEE/RSJ International Conference on Intelligent Robots and Systems, Mobile Agent based Integrated Control Architecture for Home Automation System, 2004
- [7] GÖKTAŞ, H. ve DALDAL N., A Cellular Phone Based Home / Office Controller & Alarm System, Journal of Science, 2006
- [8] LIN, Zhi-Ming, A Remote Telephone-Controlled Home Automation System, IEEE 1998
- [9] LEE, Kwang Yeol and CHOI, Jae Weon, Remote-Controlled Home Automation System via Bluetooth Home Network, SICE Annual Conference in Fukui, 2003
- [10] NUNES, Renato Jorge Caleira, A Web-Based Approach to the Specification and Programming of Home Automation Systems, IEEE MELECON, 2004
- [11] BERMAN, Russell T., Using C++ to Write Automation Controller Software
- [12] YÜKSEKKAYA, Barış, A GSM, Internet and Speech Controlled Wireless Interactive Home Automation System, Hacettepe Universitesi, 2006
- [13] UEMUKAI Toshiaki, HARA Takahiro, TSUKAMOTO Masahiko and NISHIO Shojiro, A Remote Display Environment: An Integration of Mobile and Ubiquitous Computing Environments, IEEE., 2002
- [14] IŞIK,Hakan ve ALTUN, Alpaslan,Mikrodenetleyici Kullanarak Cep Telefonu Kontrollü Akıllı Ev Uygulaması, Journal of Technical-Online Volume 4, 2005
- [15] G. Fiengo and M. Porcelli, Home Automation Development Environment, Università degli Studi del Sannio
- [16] DELGADO Armando Roy and PICKING Rich and GROUT Vic, Remote-Controlled Home Automation Systems with Different Network Technologies, 2005

Raporlar:

[17] ATEŞ, Serdar, Ev Otomasyon Sistemi, Yıldız Teknik Üniversitesi, 2006

[18] C. Anagha, D. Mayuri and K. Harshal Remote home control via the internet, Department of electrical engineering Veermata Jijabai Technological Institute University, 2002.

- [19] YILDIZ, Mehmet ve KARABOĞA, Nurhan Genişletilebilir Ev Güvenliği Ve Otomasyonu, Erciyes Üniversitesi
- [20] KAYNAMA, Shabab, Home Automation Via Mobile Phone / E-Mail, 2005
- [21] GÜRSOY Gürkan, ÖNAL Ata ve KAYA Ahmet, Mobil İletişim Cihazları İle Ev Otomasyon Sistemi

İnternet (www/ftp) Kaynakları:

- [22] Learn Windows Mobile: Overview, http://msdn.microsoft.com/windowsmobile/
- [23] Introducing RDA, http://msdn2.microsoft.com/en-us/library/Aa225626
- [24] DataSet Server CE: Database Connectivity for Windows Mobile-Based Devices, http://msdn2.microsoft.com/en-us/library/ms838168
- [25] System.Data.SqlServerCe Namespace, http://msdn2.microsoft.com/en-us/library/ system.data.sqlserverce.aspx
- [26] Tools for writing mobile software, http://www.dnjonline.com/article.aspx?ID=mar04\_mobility\_tools
- [27] Using Remote Data Access, http://msdn2.microsoft.com/engb/library/ms172917.aspx
- [28] Creating Apps with SQL Server CE and SQL RDA, http://www.sqljunkies.com/ Article/1B5A2375-EF85-43CB-9516-BB3CD598CF46.scuk
- [29] Remote Data Access, http://msdn2.microsoft.com/en- us/library/ Aa257442
- [30] ASP.NET and IIS, http://msdn2.microsoft.com/EN-US/library/ ms178477.aspx
- [31] ActiveSync over Bluetooth with Smartphone 2003, http://msmobiles.com/news.php/1679.html
- [32] SQL Server 2000 Windows CE Edition, http://www.microsoft.com/technet/prodtechnol/sql/2000/support/sqlcefaq.mspx
- [33] Microsoft Activesync, www.microsoft.com/windowsmobile/activesync/
- [34] Yeni Nesil İş Uygulamalarının Mimarı C# ve Diğer Diller, www.csharpnedir.com

#### Elektronik Ansiklopedi ve Kitaplar:

- [35] Using the Windows Mobile 5.0 Emulators in Visual Studio 2005, http://www.windowsdevcenter.com/pub/a/windows/2006/01/24/windows-mobile5 emulators-in-visual-studio-2005.html
- [36] Object-oriented programming, 2007, WikiPedia, http://en.wikipedia.org/wiki/ Object-oriented\_programming
- [37] Hank Meyne, Scott Davis, Developing Web Applications with ASP.NET and C#', Wiley; 1 edition, 2002
- [38] Nesne Yönelimli Programlama, 2007, WikiPedia http://tr.wikipedia.org/wiki/Nesneye\_dayal%C4%B1\_programlama
- [39] N-Tier Web Applications Using ASP.NET 2.0 And SQL Server 2005, In 15 Seconds, http://www.15seconds.com/Issue/050721.htm
- [40] N-Tier Approach, 15 Seconds, http://www.15seconds.com/issue/011023.htm
- [41] Web service, 2007, http://en.wikipedia.org/wiki/Web service
- [42] Data Types Supported by XML Web Services,Msdn, http://msdn2.microsoft.com/en-us/library/3003scdt(VS.71).aspx
- [43] Creating and Using an ASP.NET Web Service in Visual Web Developer,Msdn, http://msdn2.microsoft.com/en-us/library/8wbhsy70(vs.80).aspx
- [44] REID Fiach, Network Programming in .NET With C# And Visual Basic .NET, 2004
- [45] European Telecommunications Standards Institute (ETSI), 2007, WikiPedia. http://en.wikipedia.org/wiki/ETSI
- [46] Using .NET to Implement Sun Microsystems' Java Pet Store J2EE BluePrint Application, http://msdn2.microsoft.com/en-us/library/ms954626.aspx

#### **EKLER**

#### **EK 1. PIC16F877 Bacak** Ş**eması**

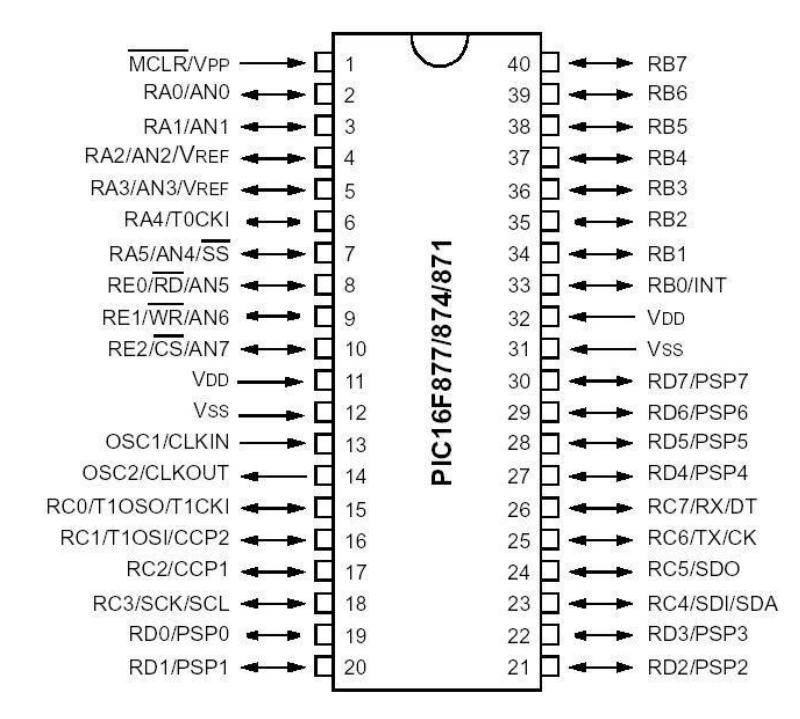

#### **EK 2. ISD2560/75/90/120 Bacak** Ş**eması**

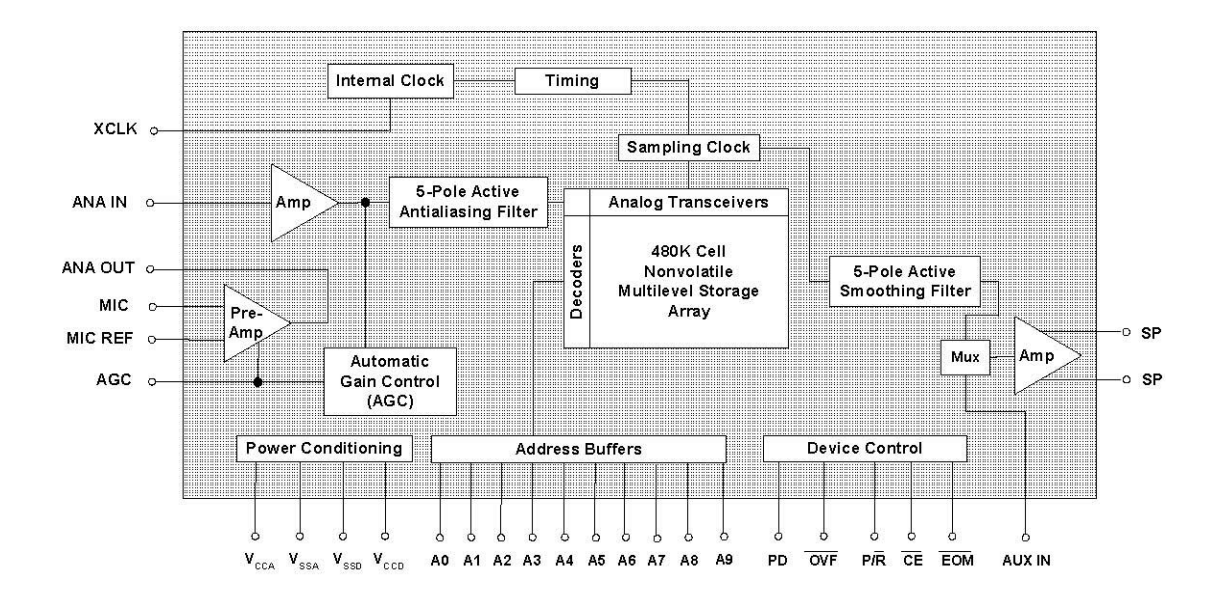